# **UNIVERSIDAD CARLOS III DE MADRID**

ESCUELA POLITÉCNICA SUPERIOR DEPARTAMENTO DE INGENIERÍA ELÉCTRICA

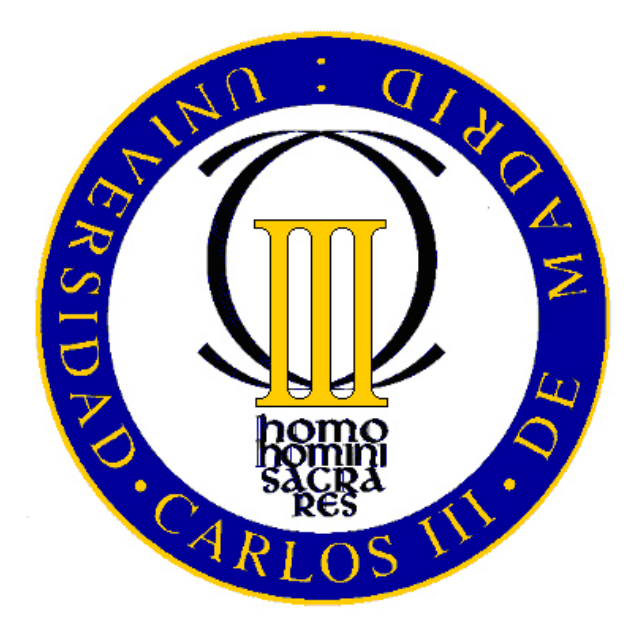

TRABAJO FIN DE GRADO GRADO EN INGENIERÍA ELÉCTRICA

# **IDENTIFICACIÓN DE PULSOS DE DESCARGAS PARCIALES EN SEÑALES CON RUIDO DE CONMUTACIÓN**

Autor del trabajo: Beatriz Martín Merck Director del trabajo: D. Guillermo Robles Muñoz

# **ÍNDICE**

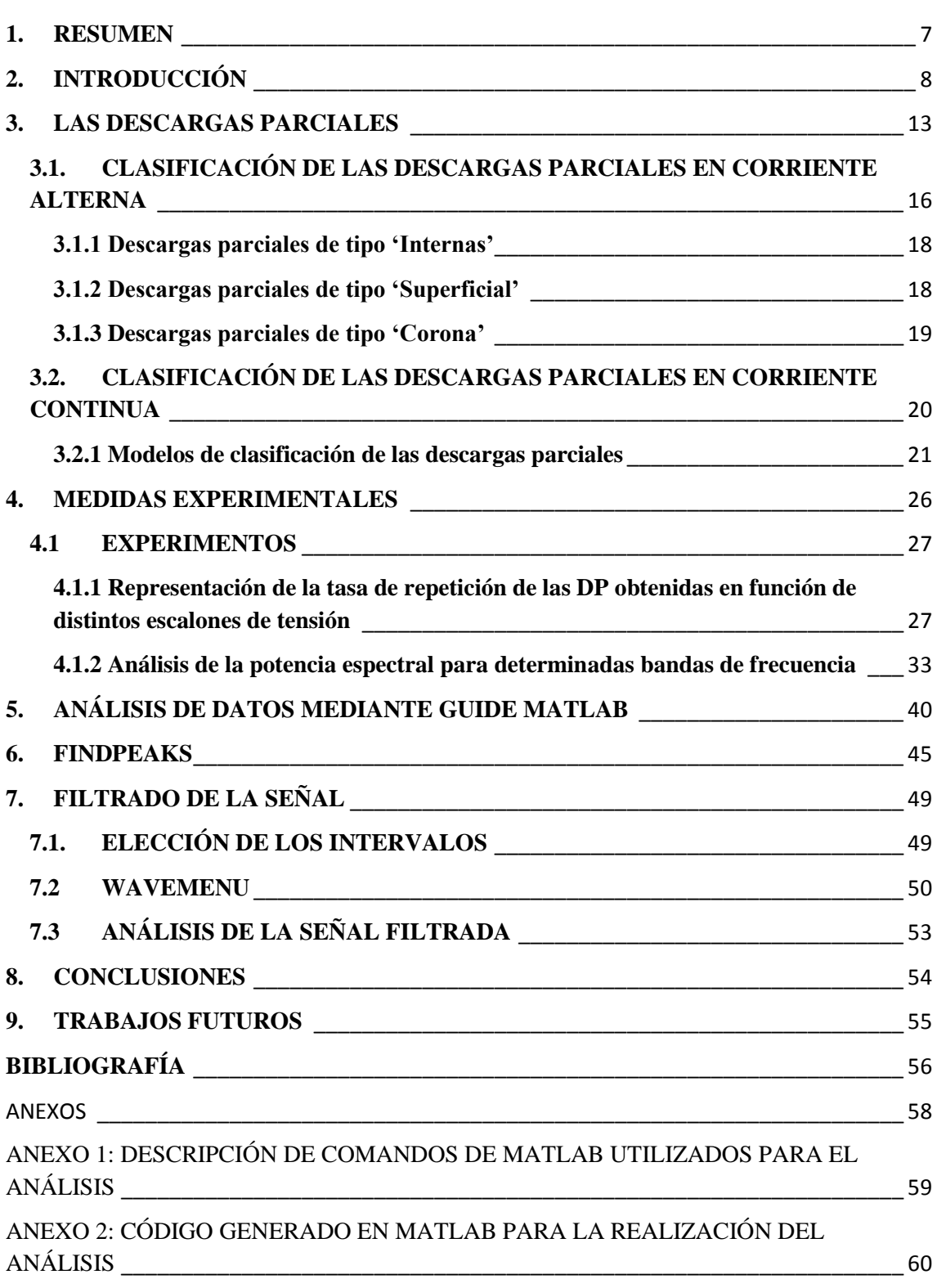

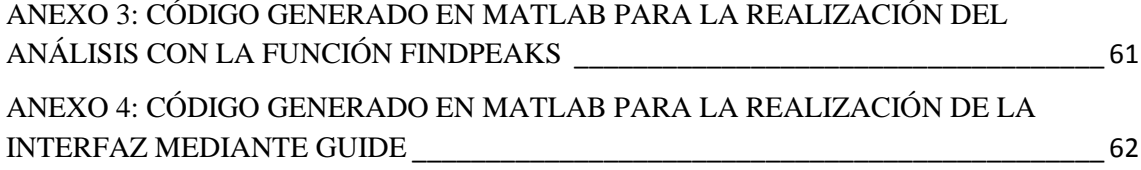

# **LISTA DE FIGURAS**

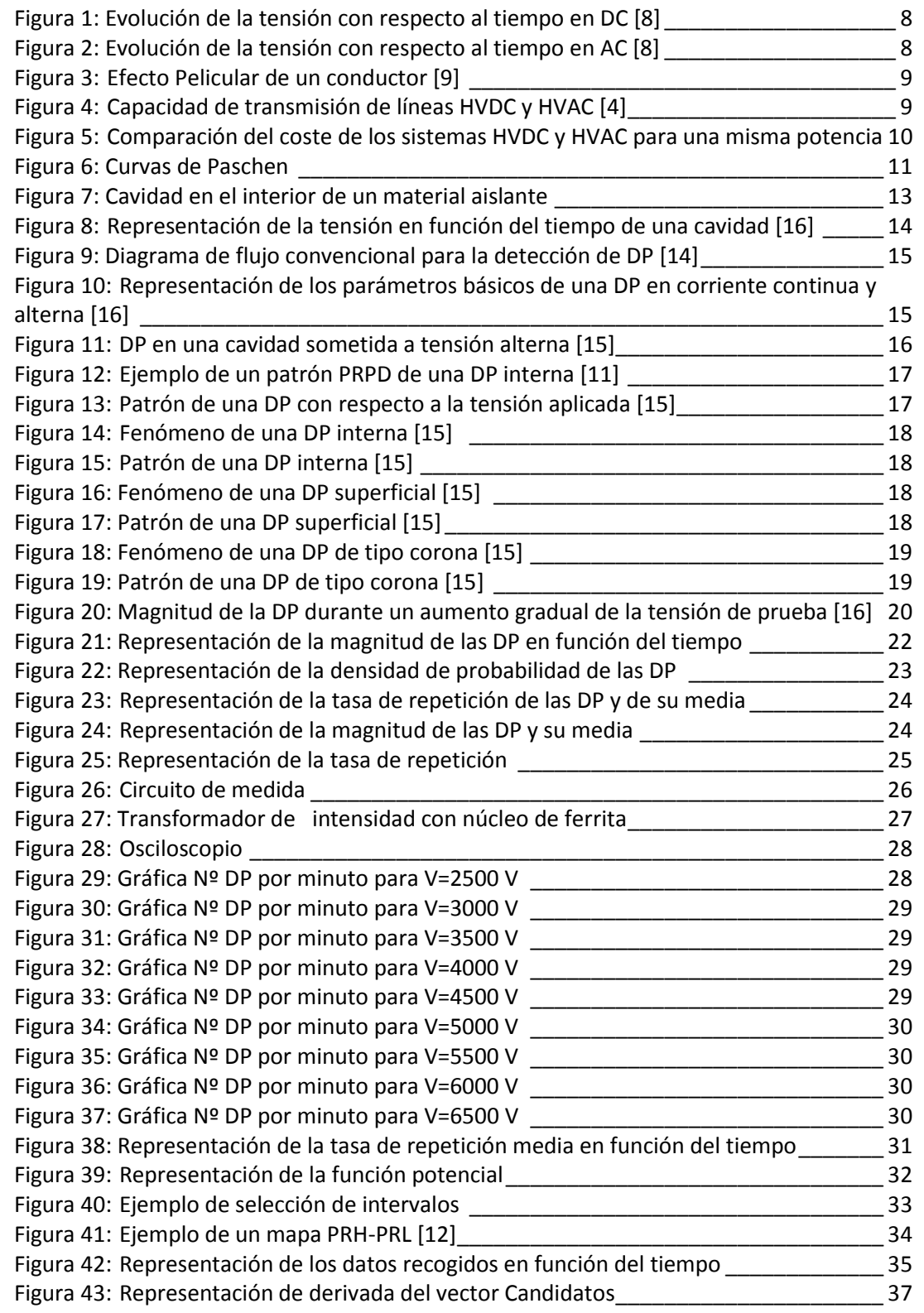

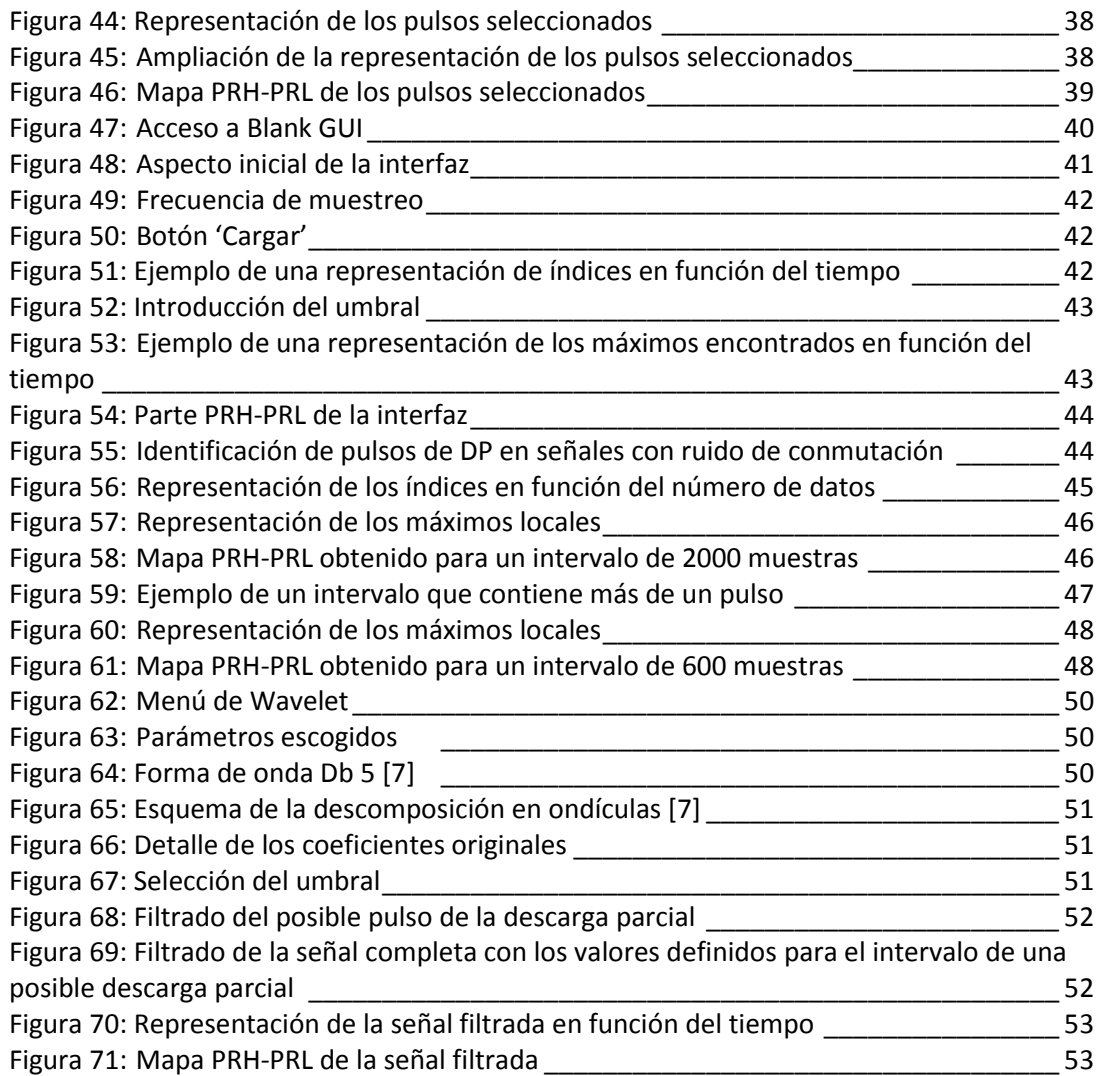

# **LISTA DE TABLAS**

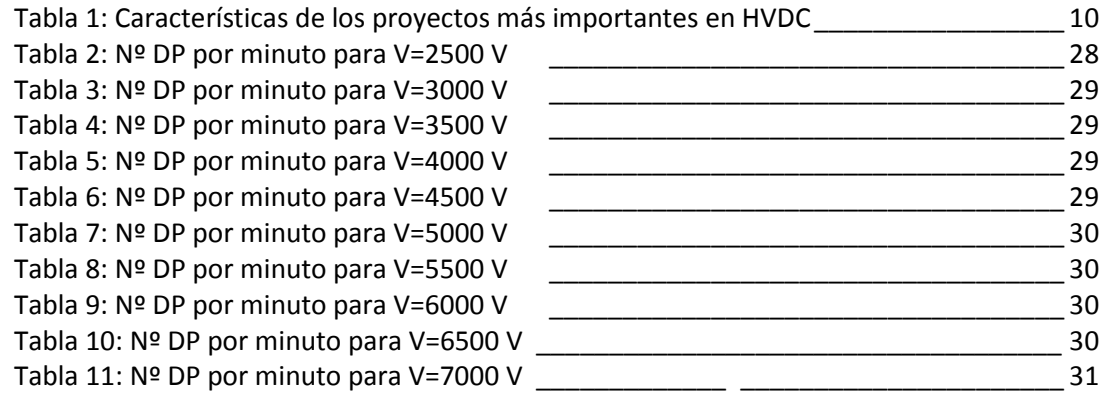

# <span id="page-6-0"></span>**1. RESUMEN**

Las descargas parciales son pequeñas rupturas dieléctricas que se producen en el interior de los sistemas de aislamiento de los distintos equipos eléctricos. Estas descargas son las responsables del deterioro progresivo del sistema y de la degradación total con el paso del tiempo. Mediante su estudio se puede detectar cuál es la fuente que puede producir fallos.

El estudio de descargas parciales en corriente alterna está muy avanzado. En cambio, hay muy pocas publicaciones que hagan referencia a las descargas parciales en corriente continua, a pesar de que este tipo de corriente sea muy utilizada en sistemas HVDC o en equipos electrónicos.

Hoy en día, el estudio de las descargas parciales en corriente continua es de vital importancia, puesto que, actualmente, se producen fallos en sistemas de este tipo que son difíciles de identificar. En equipos de aeronaves, por ejemplo, se ha detectado que el inicio de las descargas parciales se produce casi a tensión nominal, debido a las bajas presiones durante el vuelo.

En este trabajo se plantean distintas formas de identificar descargas parciales en corriente continua, mediante la obtención de patrones, que varían en función del origen de las descargas. Por lo tanto, a través de la comparación de patrones es posible separar distintos tipos de descargas parciales. Además, se presenta un experimento que demostrará la eficacia de los métodos de identificación propuestos.

También se presenta otra forma de separar pulsos, basada en la separación de espectros en frecuencia, ya que se ha demostrado que los espectros en frecuencia de los pulsos producidos por ruido de conmutación son distintos a los producidos por una descarga parcial. Este método consiste en la obtención de un mapa PRH-PRL que sirve para separar en función de dos intervalos de frecuencia (PRH y PRL) los pulsos de descargas parciales de los de conmutación.

El objetivo principal del trabajo es automatizar esta forma de identificar descargas parciales. Para ello se ha generado un código de análisis en Matlab a partir del cual se eligen, de entre todos los datos propuestos, los candidatos a ser una posible descarga parcial. La separación de los candidatos en pulsos de descargas parciales y en pulsos de conmutación se visualiza mediante el mapa PRH-PRL.

Con el fin de facilitar el análisis, se ha creado una interfaz en Guide, una herramienta de Matlab.

# <span id="page-7-0"></span>**2. INTRODUCCIÓN**

[Thomas Edison](http://es.wikipedia.org/wiki/Thomas_Alva_Edison) fue el responsable de introducir la electricidad para el uso doméstico, mediante su generación en corriente continua (DC), en la década de 1880. La corriente continua es un flujo de cargas eléctricas capaz de circular a través del material sin variar el sentido con respecto al tiempo, tal y como se representa en la figura 1. Esta corriente se produce entre dos puntos de un material con diferente potencial. La generación de la energía eléctrica en DC se realizaba en pequeñas centrales, [1].

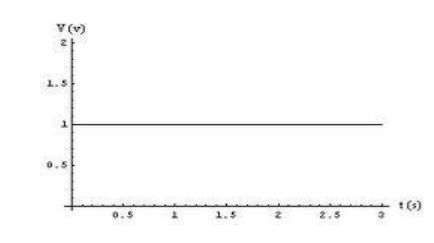

 **Figura 1: Evolución de la tensión con respecto al tiempo en DC [8]**

A finales del siglo XIX, Nikola Tesla empezó a trabajar con corriente alterna (AC), [2]. Esta corriente es producida por un flujo de cargas que circula a través de un material, de tal forma que la corriente y la tensión varían de forma cíclica. Este tipo de corriente cambia el sentido de circulación en función de la frecuencia. A continuación, se muestra la figura 2, que representa la forma de onda sinusoidal de la tensión:

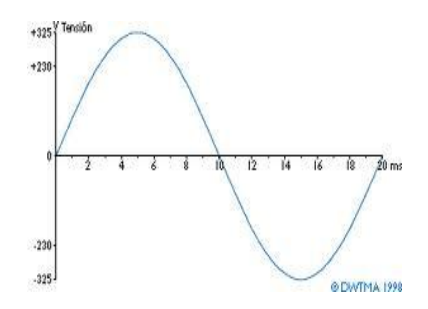

 **Figura 2: Evolución de la tensión con respecto al tiempo en AC, [8]** 

Tesla, con la ayuda de Westinghouse, introdujo la iluminación al interior de los hogares y a las industrias a través de la corriente alterna [2]. En muy poco tiempo la corriente continua cayó en desuso, puesto que la corriente alterna puede transmitirse a distancias mayores con tensiones más elevadas.

Además, la sección de los conductores que transmiten la electricidad durante largas distancias, es menor en alterna que en continua, consiguiéndose así un ahorro económico. Esto se debe a que en continua, la corriente de cargas se reparte de forma uniforme por toda la sección del conductor. En cambio, en corriente alterna, el flujo de cargas se concentra en la parte externa del conductor, tal y como describe el Efecto Pelicular (Fig. 3), [9].

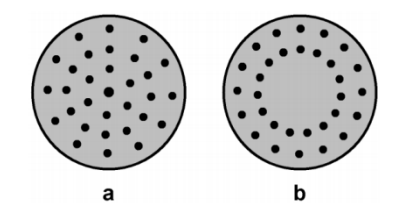

 **Figura 3: Efecto Pelicular de un conductor, [9]**

Otra de las ventajas que tiene la corriente alterna es su fácil transformación. Esto hace que sea posible generarla en media tensión, para reducir costes de producción, transportarla en alta tensión, reduciendo la corriente y las pérdidas, y distribuirla en baja tensión, de forma segura. Por el contrario, el nivel de la tensión en corriente continua no se puede variar mediante transformadores simples.

A pesar de la eficiencia de la corriente alterna, la corriente continua se sigue utilizando en conexiones de líneas de alta tensión (HVDC). La figura 4 muestra la capacidad de transmisión de las líneas. En ella se observa que los sistemas HVDC no se ven afectados por la inductancia de la línea y que su potencia se mantiene prácticamente independiente de la distancia.

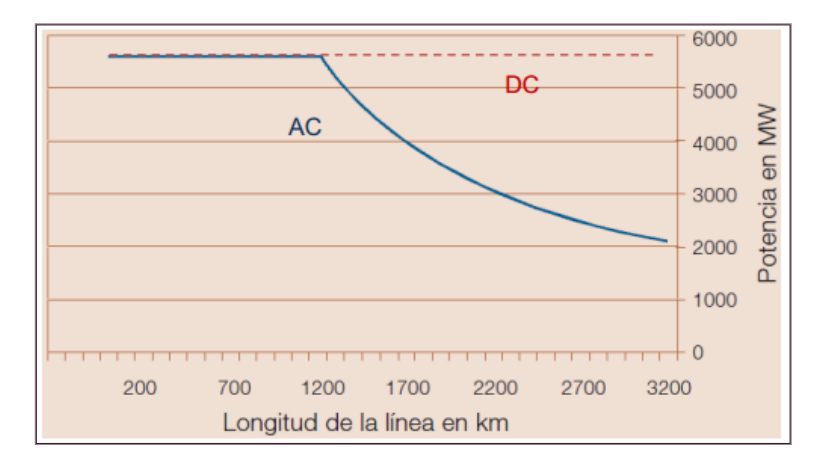

 **Figura 4: Capacidad de transmisión de líneas HVDC y HVAC, [4]**

Su uso se hace imprescindible para la conexión de sistemas que están a distintas frecuencias, ya que no es posible realizar dicha conexión en corriente alterna.

Los costes fijos de los sistemas HVDC, representados en la figura 5, son mayores que los de los sistemas HVAC, no sólo por los costes de transformación, sino también por los de conversión AC/DC. Esto se compensa a partir de una cierta distancia, puesto que los costes de la línea y de los apoyos son menores en sistemas HVDC, [3]. El factor ambiental es muy importante a la hora de elegir entre sistemas HVDC o HVAC.

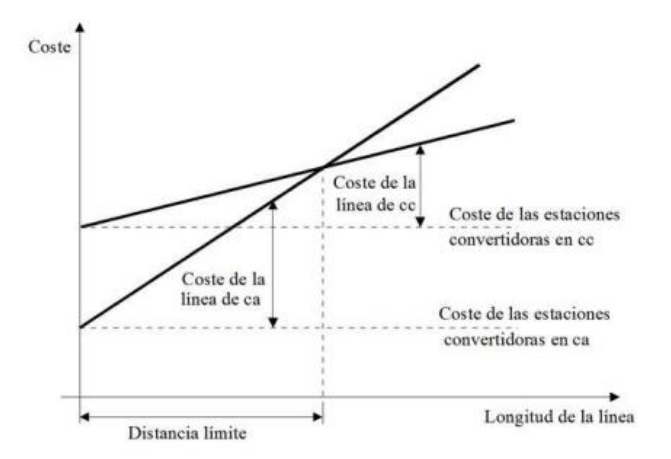

 **Figura 5: Comparación del coste de los sistemas HVDC y HVAC para una misma potencia, [10]**

Los proyectos más importantes realizados hasta la fecha han sido, [3]:

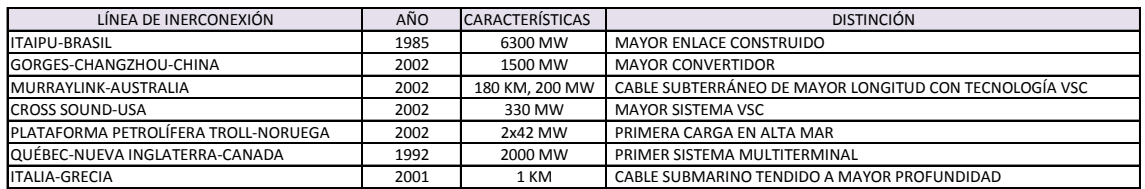

#### **Tabla 1: Características de los proyectos más importantes en HVDC**

El sistema de aislamiento de los cables HVDC suele estar formado por:

- Papel impregnado de un fluido de baja viscosidad (aceite). Este tipo de aislamiento es adecuado para el transporte de grandes cantidades, siempre y cuando no se superen los 85°C. Uno de los inconvenientes es que se debe disponer de circuitos hidráulicos y estaciones de bombeo en los extremos, debido a la presencia del aceite. Otro de los inconvenientes es que cabe la posibilidad de que exista una fuga de aceite, lo que supone un peligro para el medio ambiente.
- Papel de alta densidad impregnado de una mezcla densa o de una mezcla viscosa. La mezcla de impregnación densa se realiza directamente sobre el papel, permaneciendo estable en su posición original, es decir, no circula por el conductor. Este tipo de aislamiento se utiliza en líneas con tensión inferior a 600 kV que no sobrepasan los 55°C.

Por el contrario, la mezcla de impregnación viscosa se realiza sobre capas de papel que están separadas por películas de polipropileno. Este sistema de aislamiento presenta mejoras con respecto al sistema citado anteriormente. Esto se debe a que se puede transportar entre un 25 y un 50% más de ganancia de la potencia, que en el caso de utilizar una mezcla densa, reduciendo hasta en un 10% del diámetro, [5].

Los sistemas de aislamiento de máquinas eléctricas y cables aislados, en condiciones normales de funcionamiento, pueden sufrir fallos inesperados, debido a continuos esfuerzos mecánicos, eléctricos, térmicos y ambientales, [12].

Las descargas parciales son fenómenos de ruptura dieléctrica de baja energía. Estas descargas son las responsables, en gran medida, del deterioro progresivo de los equipos, pudiendo llegar a ser las causantes de fallos inesperados.

En equipos de alta tensión, las descargas parciales pueden aparecer a tensión nominal. La aparición de las mismas dependerá de la geometría de los defectos, su naturaleza, la tensión aplicada, la permitividad del dieléctrico sólido, los factores ambientales clásicos y de la existencia de electrones libres iniciadores de la primera avalancha.

Además de los grandes sistemas de HVDC, se utiliza alimentación en corriente continua en aeronaves ya que se trata de disminuir el peso de los actuadores hidráulicos sustituyéndolos por sistemas eléctricos funcionando a 400 V.

Este estudio nace de la necesidad de conocer el comportamiento de las descargas parciales sometidas a bajas presiones en corriente continua. La figura 6 muestra las Curvas de Paschen, que representan las relaciones entre tensión de ruptura y presión de distintos gases.

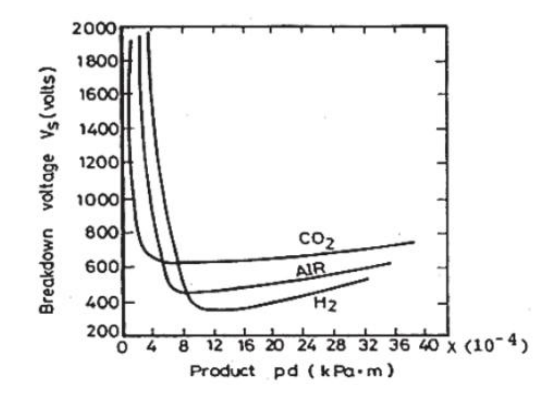

 **Figura 6: Curvas de Paschen, [15]**

Esta disminución de la presión, produce, a su vez, una disminución de la rigidez dieléctrica del aire, aumentando así la energía cinética de las moléculas y haciendo posible la aparición de descargas parciales a niveles de tensión próximos a la nominal [6]. Por lo tanto, una disminución en la presión conlleva a una disminución de la tensión de inicio de la actividad de descargas parciales.

Las posibles descargas parciales que se produzcan en los aislantes de los cables de alimentación de motores en aeronaves se propagan a través de ellos como pulsos de tensión. La manera de saber si hay descargas es midiendo estos pulsos, sin embargo, con toda seguridad, aparecen otros tipos de eventos impulsionales que se mezclan con las descargas. Resulta más complejo poder separar el ruido de conmutación de las descargas parciales a tensión nominal, debido a que el ruido electromagnético puede proceder de fuentes internas o externas. Por lo tanto, el principal objetivo de este trabajo será lograr identificar pulsos de descargas parciales en señales con ruido de conmutación en corriente continua.

# <span id="page-12-0"></span>**3. LAS DESCARGAS PARCIALES**

Las descargas parciales (DP), son pequeñas rupturas dieléctricas que tienen lugar en el interior de aislantes eléctricos. Durante el siglo XX se ha dado mucha importancia al estudio de las DP, dado que se ha demostrado que son las responsables del deterioro progresivo que se produce en cualquier aislante y de la degradación total del material con el paso del tiempo, [11], [13]. Este estudio se ha centrado sobre todo en la medición de descargas parciales en corriente alterna, debido a que, habitualmente, es donde se produce un deterioro mayor del aislamiento.

Las descargas parciales se producen por el exceso de campo eléctrico entre dos conductores que se encuentran a diferente potencial, presentes en el interior de aislantes sólidos, líquidos o gaseosos, [11], [13].

En condiciones normales del equipo, el campo eléctrico dentro de las cavidades, vacuolas u otros fenómenos que producen DP, es mucho mayor que en el material aislante. Esto se debe a que la constante dieléctrica del material aislante es mucho mayor a la de los gases que habitan dentro de él, [11], [12].

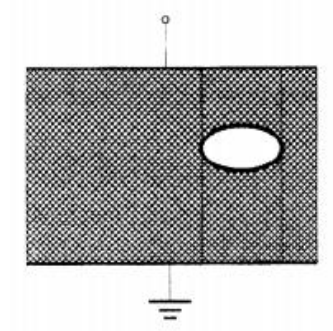

 **Figura 7: Cavidad en el interior de un material aislante, [16]**

Al aplicar tensión sobre un material aislante, se crea un campo eléctrico. La distribución de este campo depende del estado del material. Cuando el material se encuentra degradado, la distribución deja de ser uniforme, haciendo posible la aparición de descargas parciales.

Para que se origine una descarga parcial deben cumplirse dos condiciones:

1. Producción de un aumento de tensión en el interior del campo eléctrico de la vacuola, superior a la tensión de ruptura del dieléctrico  $(V_{\text{min}})$ , creando así una avalancha de electrones, [16]. Esta situación depende en gran parte de la presión a la que está sometida la vacuola. La Ley de Paschen sirve para observar cómo varía la tensión de ruptura del gas en función de la presión y de las dimensiones del volumen que lo contienen.

2. Presencia, en el interior de la vacuola, de un medio de rigidez dieléctrica inferior a la del sistema de aislamiento capaz de iniciar el proceso de ionización. La aparición de este electrón libre es un proceso estocástico y se rige por un desfase estadístico  $(t<sub>L</sub>)$ , de tal forma que la tensión correspondiente al inicio de la descarga parcial, en corriente alterna, es igual a la tensión de ruptura del dieléctrico más el incremento de tensión:  $V_L = V_{min} + \Delta V$ . Una vez producida la descarga parcial, se reduce el valor residual de la tensión a través de la cavidad  $(V_R)$ . Para que una nueva descarga parcial pueda producirse, debe pasar un tiempo de recuperación  $(t_R)$  que equivale al tiempo que tarda la tensión en volver a alcanzar la tensión de ruptura del dieléctrico  $(V_{\text{min}})$ , [12], [13], [16]. Este proceso se representa en la figura 8.

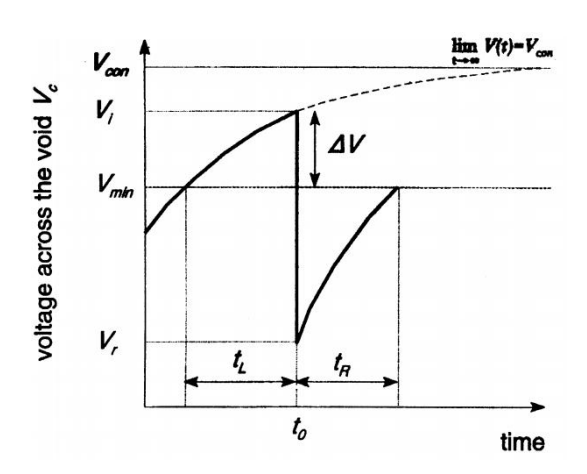

 **Figura 8: Representación de la tensión en función del tiempo de una cavidad, [16]**

Por tanto, las DP en equipos de AT aparecen incluso a tensión nominal. La aparición de las mismas dependerá de muchos factores. Por todo ello, la tasa y magnitud de las descargas parciales será un fenómeno estocástico variable con el tiempo. En caso de una vacuola esférica, el campo de inicio de DP se calcula mediante la ecuación 1:

$$
E_{PD} = \left(\frac{E}{P}\right) \cdot p \cdot \left[1 + \frac{B}{(p \cdot d)^n}\right] \tag{1}
$$

Donde  $\left(\frac{E}{R}\right)$  $\frac{E}{P}$ ), n y B son característicos del gas de la vacuola, p es la presión de la misma y d es el diámetro de la esfera, [15].

El procedimiento utilizado para detectar y evaluar los parámetros característicos de las DP (Fig. 9) es el mismo en el caso de aplicar corriente alterna o continua. Ambos se basan en saber identificar los parámetros característicos, a través de los cuales se puede clasificar una descarga parcial, [14].

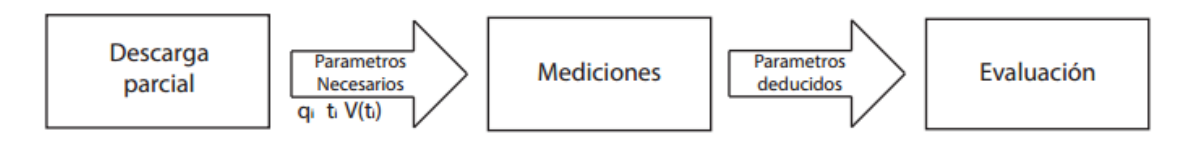

 **Figura 9: Diagrama de flujo convencional para la detección de DP, [14]**

Lo que difiere en un caso y en otro es el análisis posterior a la toma de datos.

En corriente alterna, hay diferentes formas de detectar y evaluar los parámetros característicos de las DP. En cambio, en DC apenas se conocen métodos de identificación de DP.

En corriente continua, para poder realizar un estudio de descargas parciales basta con obtener la magnitud de las mismas (q) y el momento en que se producen ( $\Delta t_i$ ), en lugar del ángulo de desfase (ϕ), como ocurre en corriente alterna.

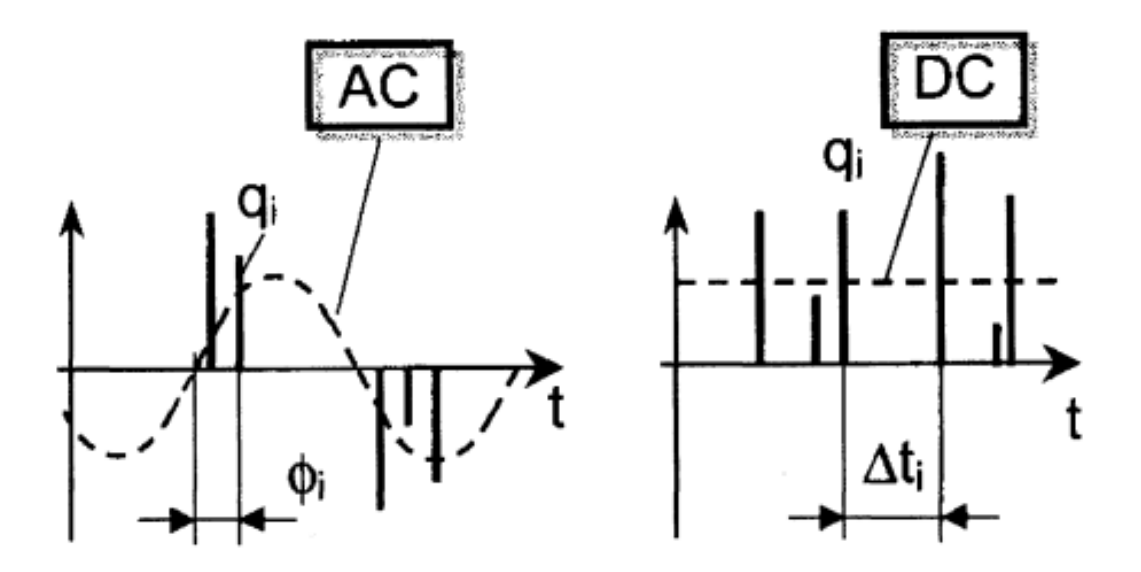

 **Figura 10: Representación de los parámetros básicos de una DP en corriente continua y alterna, [16]**

La clasificación de descargas parciales tiene mucha importancia, puesto que cada tipo de DP tiene unas consecuencias distintas para el material aislante. Los tres grandes tipos de descargas parciales en función de su origen son: internas, superficiales y las producidas por el Efecto Corona, [12], [14]. A continuación se presentan la distinta forma de clasificar las descargas parciales en función de si se producen en corriente alterna o en continua.

## <span id="page-15-0"></span>**3.1. CLASIFICACIÓN DE LAS DESCARGAS PARCIALES EN CORRIENTE ALTERNA**

Cuando la tensión aplicada al material aislante es alterna, las descargas se producen en los procesos de crecimiento de la tensión tanto para el semiciclo positivo como para el negativo, debido a que la tensión viene dada por la ecuación 2:

$$
V(t_i) = V \cdot \text{sen}(wt_i) = V \cdot \text{sen}(\phi) \tag{2}
$$

La figura 11 representa la forma de onda de la tensión y de la corriente en la cavidad. Al producirse una descarga parcial en la cavidad, la tensión cae bruscamente y la corriente tiende a extinguirse. Tras la descarga, el aislamiento en la cavidad queda recuperado y la tensión entre sus superficies aumenta progresivamente intentando seguir a la tensión de los electrodos. El aumento de tensión provoca nuevamente una acumulación de carga en sus superficies. Cuando la tensión alcanza nuevamente el nivel de la tensión de inicio  $U_i^+$  se produce otra descarga. Este proceso se repite de forma continuada tanto para el semiciclo negativo como para el negativo, produciéndose a través del aislamiento una corriente pulsante, [12], [14], [15].

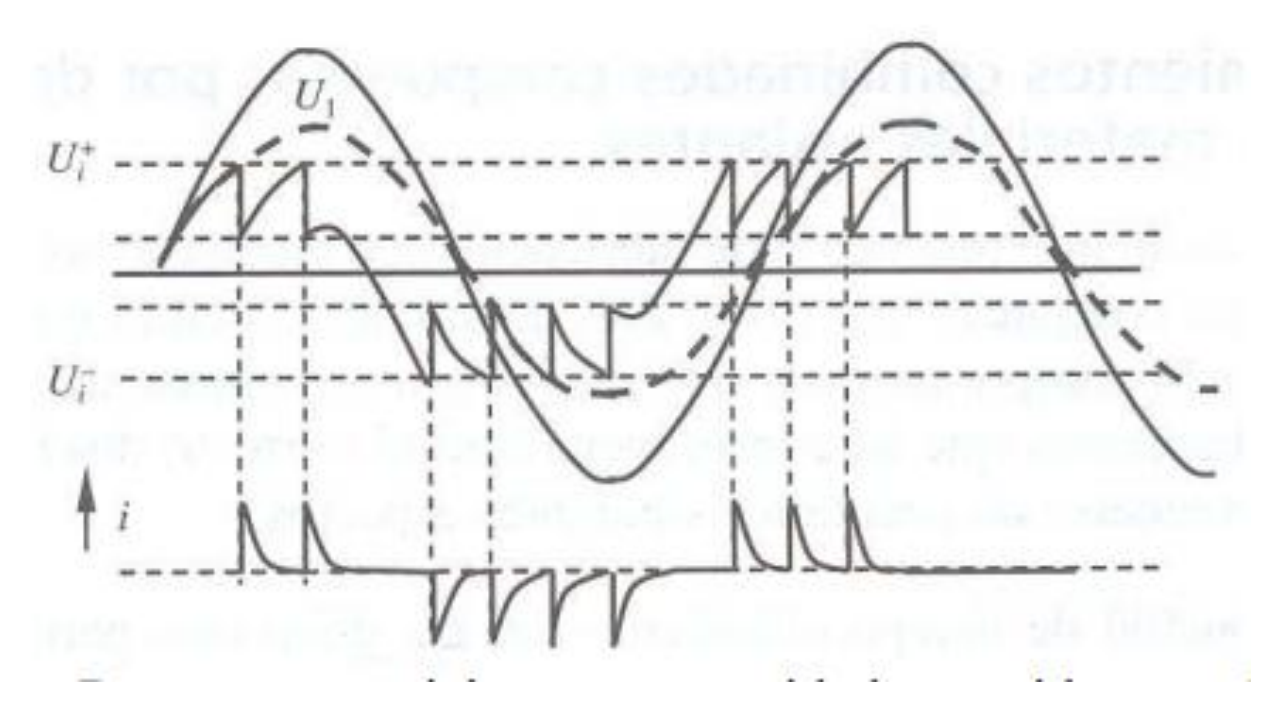

 **Figura 11: DP en una cavidad sometida a tensión alterna, [15]**

Las descargas parciales van a producir desplazamientos de corriente de corta duración en el aislante. La manera de representar y medir estos pulsos de corriente es superponiendo su amplitud a la tensión de la red aplicada en los llamados patrones resueltos en fase de descargas parciales (PRPD), [11], [12]. La figura 12 presenta un patrón de una DP. Cada tipo de descarga parcial se caracteriza por tener un patrón determinado.

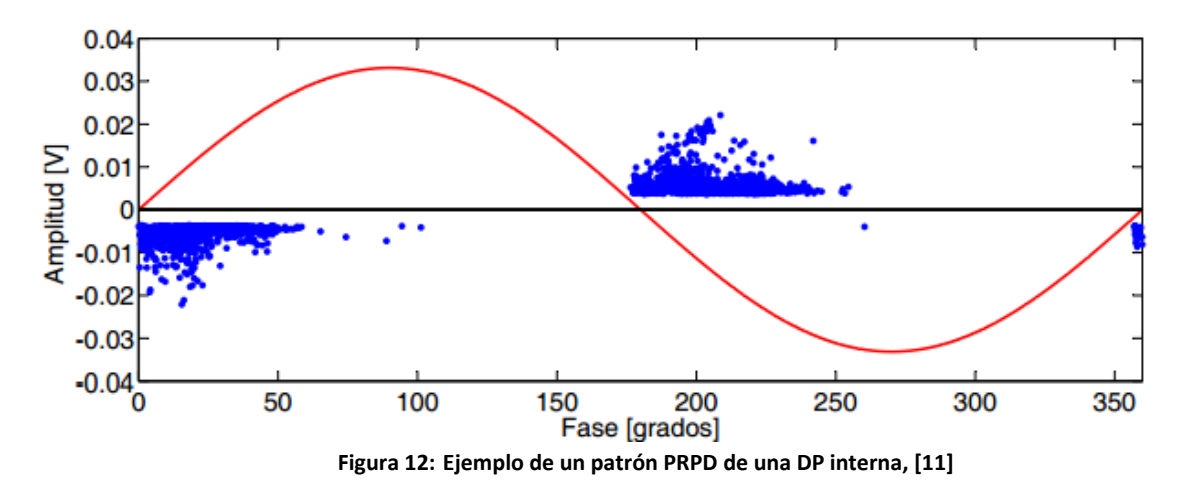

En corriente alterna, es muy importante conocer la polaridad y el ángulo de desfase respecto a la frecuencia de la red, puesto que ambos parámetros están directamente relacionados con la ubicación de las vacuolas y, a su vez, con el tipo de daño que se está produciendo en el sistema de aislamiento, [15].

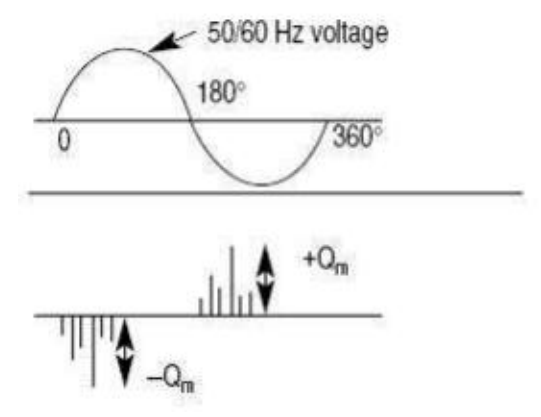

 **Figura 13: Patrón de una DP con respecto a la tensión aplicada, [15]**

Como ya se ha mencionado anteriormente, los tres tipos más importantes de descargas parciales son: las internas, las superficiales y las producidas por Efecto Corona. Vamos a proceder a la descripción de las mismas y la presentación de sus patrones PRPD.

#### <span id="page-17-0"></span>**3.1.1 Descargas parciales de tipo 'Internas'**

Este tipo de descargas se producen en vacuolas de gas de baja rigidez dieléctrica que se encuentran en el interior de un material aislante sólido o líquido. El número de descargas parciales por ciclo depende de la aparición de carga espacial en la masa del material, por lo que estas descargas suelen aparecer en la fase en que la pendiente de la tensión aplicada es máxima, como se muestra en el patrón PRPD (Fig.15). Si este fenómeno se produce continuadamente puede llegar a erosionar el material de tal forma que se consiga destruirlo completamente, [12], [15].

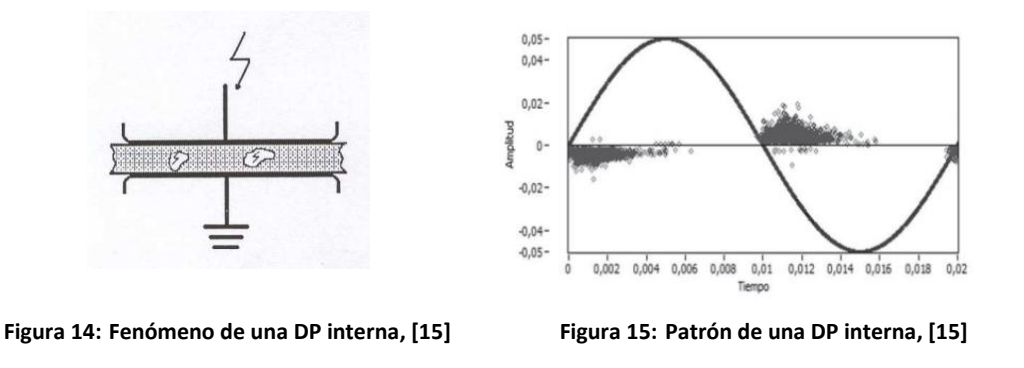

#### <span id="page-17-1"></span>**3.1.2 Descargas parciales de tipo 'Superficial'**

Las descargas superficiales tienen lugar en huecos gaseosos que dejan superficies abiertas frente a materiales aislantes sólidos. La presencia de componentes tangenciales de campo eléctrico de gran intensidad origina descargas que se extienden más allá de su lugar de origen bordeando la superficie del aislante con el fin de encontrar el camino hasta el electrodo de menor potencial. El patrón PRPD característico de este tipo de descargas (Fig. 17) muestra que, al igual que las descargas internas, estas descargas se producen en las fases de mayor tensión aplicada y presentan gran variabilidad en la magnitud detectada, siendo más probables las de menor magnitud, [12], [15].

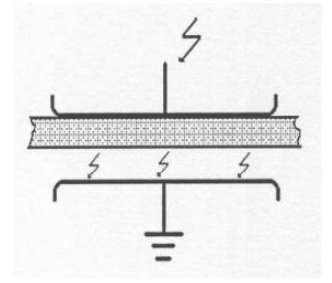

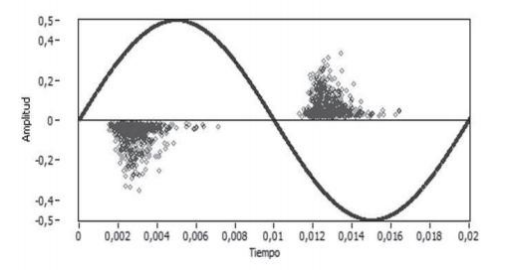

 **Figura 16: Fenómeno de una DP superficial, [15] Figura 17: Patrón de una DP superficial, [15]** 

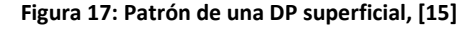

## <span id="page-18-0"></span>**3.1.3 Descargas parciales de tipo 'Corona'**

El Efecto Corona suele producirse en líneas de transporte de alta tensión, debido a la ionización del aire que rodea al conductor. Las descargas que se originan como consecuencia de este efecto, se producen en geometrías punta-gas-plano. La falta de homogeneidad provocada por los elevados gradientes de campo eléctrico hace que en el entorno de la punta se produzca la ionización del gas que lo rodea, y por tanto, una ruptura local del aislante en esa zona de alta intensidad de campo. En el volumen del material más alejado del electrodo afilado, el campo se reduce y la ionización se extingue, [12], [15]. El patrón PRPD (Fig.19) muestra cómo suelen aparecer diferentes fuentes de descarga durante el semiciclo negativo de la tensión.

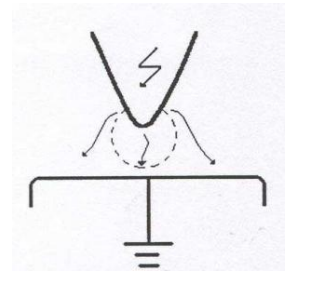

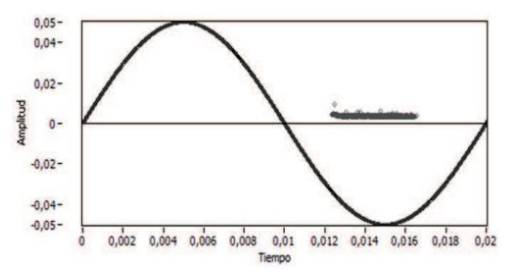

**Figura 18: Fenómeno de una DP de tipo corona, [15] Figura 19: Patrón de una DP de tipo corona, [15]** 

# <span id="page-19-0"></span>**3.2. CLASIFICACIÓN DE LAS DESCARGAS PARCIALES EN CORRIENTE CONTINUA**

En corriente continua, el proceso de la descarga parcial está muy relacionado con la ∆V descrita anteriormente. Esta variación se considera más pequeña que en corriente alterna.

Para explicar el comportamiento de una descarga parcial en corriente continua, vamos a describir una descarga originada en el interior de una cavidad gaseosa, ya que se considera una de las más perjudiciales para el aislamiento, [16].

La distribución del campo eléctrico en corriente continua depende en gran medida de la condición de funcionamiento del sistema de aislamiento. Cuando se aplica tensión, el campo es considerado completamente capacitivo, y se considera resistivo después de que todos los procesos de polarización hayan tenido lugar.

En la figura 20 se observa cómo durante la polarización del aislamiento, es decir, al inyectar tensión, se produce un incremento de la conductividad que se traduce en descargas parciales de gran magnitud. En este momento, la tasa de repetición de descargas parciales es muy alta, al igual que ocurre durante la despolarización. La actividad de estas descargas disminuye al estabilizarse la tensión, aumentando, de igual forma, cuando se produce incremento o decrecimiento de tensión. A partir de 8 kV, la actividad de descargas parciales es mucho más estable.

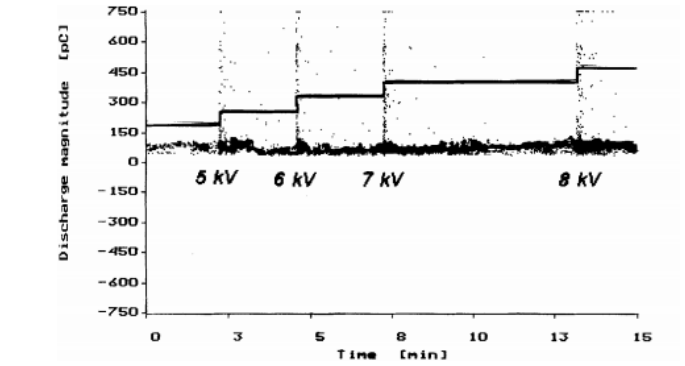

 **Figura 20: Magnitud de la DP durante un aumento gradual de la tensión de prueba, [16]** 

Las descargas parciales en corriente continua dependen de la temperatura y del gradiente de temperatura del sistema de aislamiento. Esto se debe a que la tasa de repetición de descargas parciales está directamente relacionada con el incremento de la conductividad, y dicha conductividad varía cuando la temperatura se eleva entre la temperatura ambiente y la de operación.

En sistemas de aislamiento papel-aceite, esta influencia es doble. Un incremento de temperatura, en este tipo de aislamientos, produce un incremento en la tasa de repetición de descargas parciales, y una redistribución del campo eléctrico. Esta redistribución provoca, a su vez, la desaparición de las descargas parciales en algunos puntos y la aparición de éstas en otros distintos, [16].

En corriente continua, tanto la tasa de repetición como la magnitud de las descargas parciales son menores con respecto a las obtenidas en corriente alterna.

La magnitud de la descarga parcial está estrechamente relacionada con la magnitud del campo eléctrico en el momento en que se detecta la presencia del electrón libre y se inicia el proceso de ionización, [16].

En principio, para la detección de descargas parciales en corriente continua no es necesario contar con instalaciones específicas. Dependiendo del objeto, uno puede elegir entre distintos sistemas de detección.

Como la tasa de repetición en corriente continua es baja, la toma de datos basta con realizarla durante 30 ó 60 minutos. Los cambios en el comportamiento de las DP se observan cuando se prolonga durante mucho tiempo la actividad de estas descargas.

# <span id="page-20-0"></span>**3.2.1 Modelos de clasificación de las descargas parciales**

Se pueden obtener varios gráficos a partir de un conjunto de datos (q,  $\Delta t_i$ ), que pueden resultar de gran utilidad a la hora de clasificar las descargas parciales. La elección de un gráfico u otro depende de su aplicación, [16].

Mediante estos gráficos es posible analizar las descargas parciales que se hayan producido en los objetos de ensayo y establecer patrones que puedan utilizarse para la generación de defectos de las descargas. Mediante la comparación de patrones se puede llegar a reconocer defectos desconocidos, [14].

A continuación se presentan varias representaciones que sirven para identificar los distintos tipos de descargas parciales:

 **Representación de las magnitudes de las DP en función del tiempo q(t):** Normalmente, este tipo de representación suele ser el más sencillo. Un ejemplo de esto es la figura 21, en la que se diferencian varios tipos de descargas parciales.

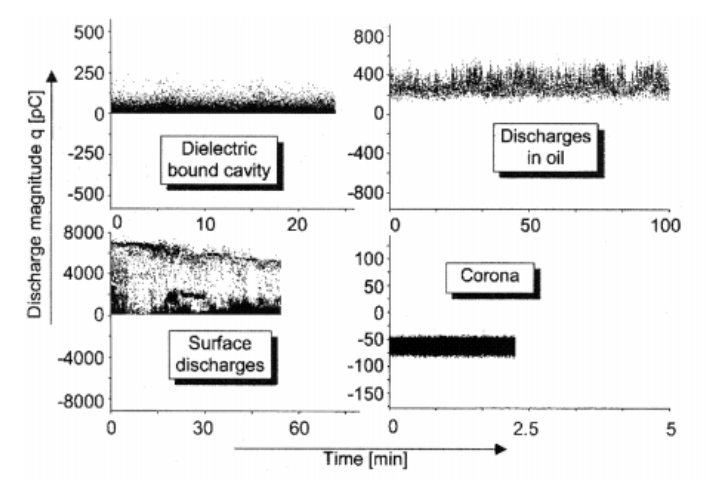

 **Figura 21: Representación de la magnitud de las DP en función del tiempo para cuatro defectos distintos, [16]**

En esta figura se observa cómo la actividad de descargas parciales producidas por el Efecto Corona se concentra en un corto periodo de tiempo (0 - 2.5 min), adquiriendo un valor negativo prácticamente constante. Esto se debe a que, como ya se ha mencionado anteriormente, estas descargas se originan en el semiciclo negativo de la tensión. Casi todas las descargas parciales producidas en una cavidad adquieren una magnitud de entre 0 y 125 pC, y se originan durante los primeros veinte minutos. El tiempo de obtención de descargas parciales en aceite aumenta con respecto a los dos tipos de descargas descritos anteriormente. En cambio, las magnitudes que alcanzan estas descargas son mucho mayores (200 - 400 pC). La actividad de descargas parciales superficiales se mantiene durante 1 hora, aproximadamente, alcanzando magnitudes de entre 0 y 7000 pC).

 **Representación mediante Histogramas H(q):** Consiste en la representación de la densidad de probabilidad de las DP en función de sus magnitudes. A partir de la figura 22 vemos cómo, en el caso de las descargas producidas en cavidades, existe una menor probabilidad de que ocurran conforme aumenta la magnitud de las mismas entre 0 y 120 pC, aproximadamente. Esto tiene sentido, puesto que a mayor magnitud, mayor tiempo de recuperación del aislamiento. Algo parecido ocurre en el caso de las descargas parciales superficiales, pero alcanzan magnitudes de entre 0 y 2800 pC. La probabilidad de que ocurran descargas de tipo corona es muy alta sólo cuando las DP adquieren valores de entre 26 y 33 pC. Para magnitudes de 200 a 400 pC, la probabilidad de que se produzcan descargas parciales en aceite va aumentando, en cambio, para valores de entre 400 y 600 pC, la probabilidad va disminuyendo, tal y como se puede observar en la figura 22.

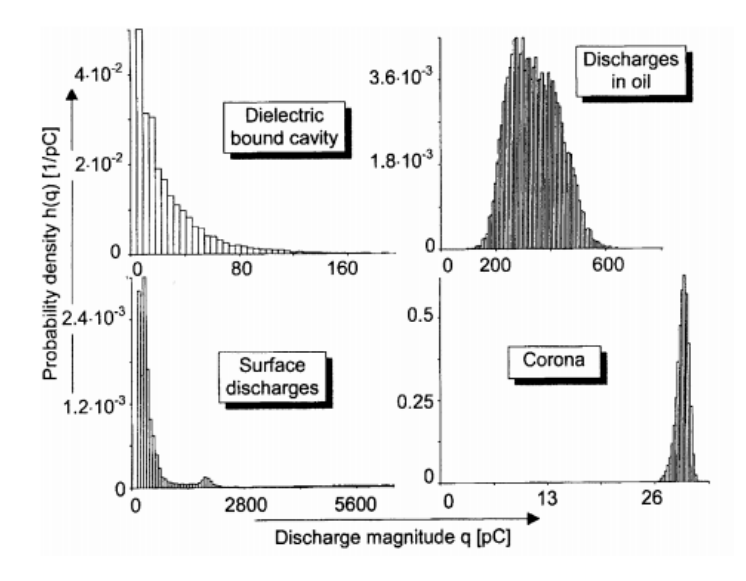

 **Figura 22: Representación de la densidad de probabilidad de las DP en función de la magnitud de las mismas para cuatro defectos distintos, [16]**

 **Representación de la tasa de repetición y de la media de las magnitudes de la DP en función de la tensión de prueba:** A partir de la figura 23 se observa cómo, tanto la media de descargas parciales superficiales como la tasa de repetición, aumentan conforme se aumenta la tensión. Por el contrario, la tasa de repetición de descargas parciales producidas en cavidades aumenta a la vez que la tensión pero la media de las magnitudes se mantiene prácticamente constante.

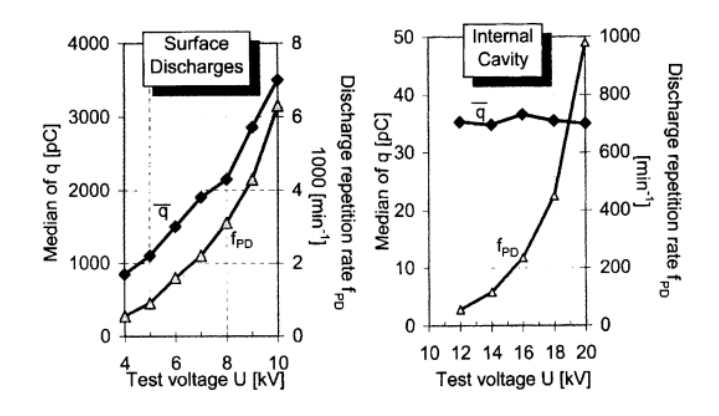

 **Figura 23: Representación de la tasa de repetición de las DP y de su media en función de la tensión de prueba para dos defectos distintos, [16]**

 **Representación de la relación entre la magnitud de la DP y su media con respecto a su sucesora o predecesora (Efecto memoria):** Estos gráficos tratan de mostrar la relación o la falta de ella entre descargas consecutivas. En el caso de las descargas parciales producidas en el interior de cavidades la media de sus predecesoras se mantiene más o menos estable hasta que se obtienen magnitudes por encima de los 150 pC. Esto puede ser debido a que al aumentar la tensión se haya cebado el sistema. La media de las predecesoras de descargas de tipo corona, se mantiene prácticamente

constante para descargas que alcancen valores de entre 26 y 33 pC, tal y como se especificó anteriormente.

En el caso de descargas superficiales y descargas producidas en aceite, la magnitud de la descarga no depende, en gran medida de la media de sus predecesoras.

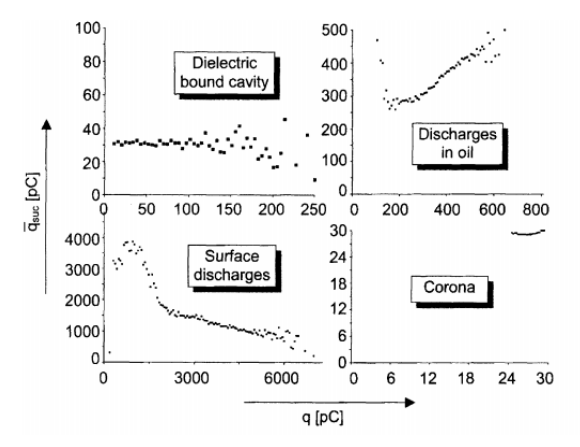

 **Figura 24: Representación de la magnitud de las DP y su media con respecto a su sucesora o predecesora, [16]**

 **Relación entre la tasa de repetición en función de la magnitud de la DP:** La figura 25 demuestra que la tasa de repetición es mayor cuanto menor es la magnitud de la DP. Esto se debe a que, como ya se ha mencionado anteriormente, al aumentar la magnitud, aumenta el tiempo que tarda la tensión en alcanzar la tensión de ruptura dieléctrica.

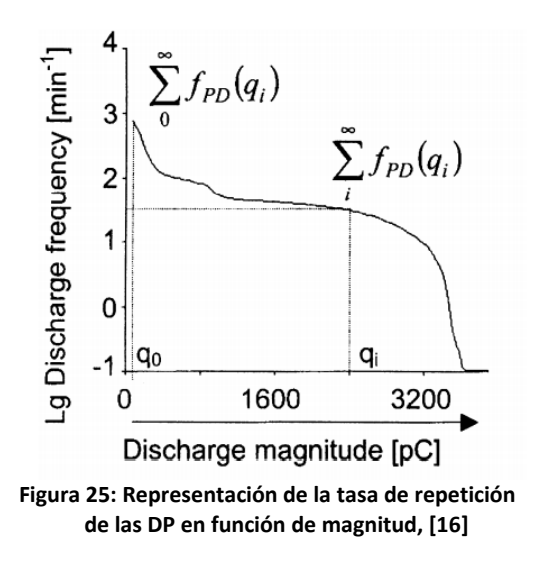

Estas representaciones resultan ser distintas formas de clasificar las descargas parciales en corriente continua, puesto que cada tipo de DP se distingue por algo en especial. Todas ellas parten de unos parámetros característicos, a partir de los cuales se realiza la identificación de defectos mediante la comparación de distintos patrones. En el siguiente apartado, hemos realizado varios experimentos con el fin de poder clasificar descargas parciales en corriente continua.

# <span id="page-25-0"></span>**4. MEDIDAS EXPERIMENTALES**

En este apartado, hemos tratado de identificar descargas parciales mediante un circuito de medida capaz de generar DP o impulsos que simulen descargas parciales en el objeto de ensayo.

La elección del circuito de medida es muy importante, ya que está demostrado que la forma de onda de una descarga parcial cambia de un circuito de medida a otro, puesto que depende de la propagación del pulso desde el punto de emisión hasta el punto de medida.

En un principio, se pensó en estudiarlo a través de un generador de señal y un cable largo con una resistencia de aproximadamente 50 ohmios. Esta idea se descartó debido a que la fuente no era capaz de generar un pulso lo suficientemente grande como para poder ser medido. Como segunda aproximación se pensó en un circuito formado por una fuente conmutada de corriente continua de alta tensión conectada a un cable largo. La realización de este ensayo suponía dañar parte de la superficie aislante del cable para que, al entrar en contacto con la otra parte del cable, se produjesen descargas parciales de tipo superficiales. Este montaje no se llegó a probar puesto que se creyó que era mejor colocar un par trenzado, en lugar de dañar el aislamiento del cable.

Por tanto, el circuito utilizado en el laboratorio (Fig. 26) para la realización de las distintas mediciones consta de una fuente conmutada de corriente continua de alta tensión, que alimenta a un cable de 18 metros en cuyo extremo se encuentra el par trenzado. Uno de los extremos del par trenzado se conecta directamente a la fuente y el otro se deja al aire.

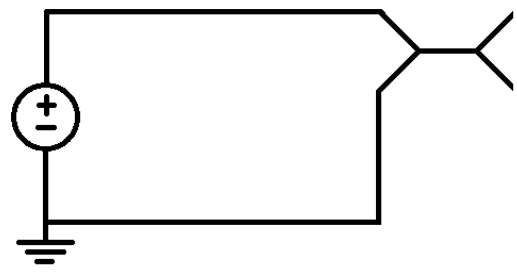

 **Figura 26: Circuito de medida**

El ensayo consiste en inyectar tensión, mediante la fuente conmutada, en uno de los extremos del par y dejar a tierra el otro. Dicha tensión viaja a lo largo del cable, produciéndose en el par trenzado un pulso entre alta tensión y tierra. Estos pulsos viajan de vuelta al aparato de medida donde se reflejan de nuevo hacia el punto en el que se ha producido el fallo. Estas ondas electromagnéticas siguen reflejándose entre fuente y defecto hasta que se disipe la energía contenida en la onda.

Un transformador de medida de corriente (ferrita), que permite medir en alta frecuencia hasta 80 MHz, recoge los reflejos de los impulsos, que son capturados en el osciloscopio como una traza o huella, [15]. La ferrita se puede colocar cerca del objeto de ensayo o cerca de la fuente de alimentación. En este caso, se encuentra cerca de la fuente.

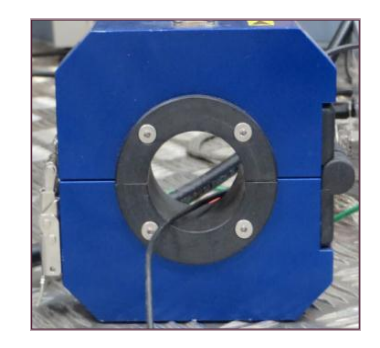

 **Figura 27: Transformador de intensidad con núcleo de ferrita**

## <span id="page-26-0"></span>**4.1 EXPERIMENTOS**

Se han realizado dos experimentos con los que se ha tratado de identificar descargas parciales. El primero consiste en la representación del número de DP producidas en función del tiempo. En cambio, el segundo se centra en el análisis de la potencia espectral de los pulsos de DP para determinadas bandas de frecuencia, [12].

## <span id="page-26-1"></span>**4.1.1 Representación de la tasa de repetición de las DP obtenidas en función de distintos escalones de tensión**

El método utilizado para estudiar la relación que existe entre el número de eventos y la tensión a la que se producen ha sido el siguiente. Lo primero que se ha hecho ha sido comprobar que el circuito está correctamente conectado. Para saber si se ha cerrado correctamente, se mide, mediante un multímetro, la continuidad entre los extremos del par trenzado. Si al colocar las puntas del multímetro sobre los extremos del cable emite una alarma o marca 0, existe continuidad. En caso contrario, el circuito está abierto o tiene alguna impedancia alta.

Al encender la fuente de alimentación de alta tensión, se observan pulsos procedentes del ruido de la conmutación. Hay que asegurarse de que el nivel de ruido es el adecuado, de tal forma que se produzca un disparo en caso de tratarse de una descarga parcial. El nivel de ruido se incrementa con la temperatura y la resistencia de los elementos.

En este estudio las fuentes de ruido son: conmutaciones, conexiones mal hechas, descargas parciales en otros elementos no ensayados, corona exterior, chispas en núcleo de máquinas, en anillos de rotores y líneas aéreas. Estos pulsos se observan a través de un osciloscopio como el de la figura 28.

Para proteger al osciloscopio se coloca en el extremo del cable que llega al osciloscopio una 'T' que es capaz de adaptar la impedancia de dicho cable a 50 Ω, [15]. De esta forma se consigue limitar el paso de corriente en el sistema de adquisición de datos. La frecuencia elegida para la visualización de pulsos en el osciloscopio ha sido de 100 MHz.

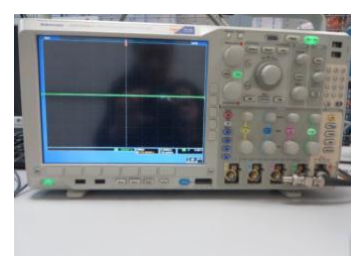

 **Figura 28: Osciloscopio**

Para realizar las mediciones de la manera más segura, se ha ido aumentando la tensión lentamente, hasta llegar a un nivel lo suficientemente alto como para poder visualizar algún pulso de descarga parcial. En este caso, la actividad de descargas parciales no es apreciable hasta que no se eleva la tensión por encima de los 2000 V. Por debajo de ese nivel, prácticamente todos los pulsos de descargas parciales se producen al aumentar o disminuir la tensión.

Antes de empezar a contabilizar las descargas que se producen por minuto, se ha esperado un tiempo con el fin de que el número de eventos se tomara con la mayor estabilidad posible. El número de eventos producidos por minuto ha sido estimado por dos observadores distintos, en función de los disparos obtenidos en el osciloscopio.

A continuación se muestran las gráficas que recogen el número de descargas parciales producidas por minuto para determinados escalones de tensión.

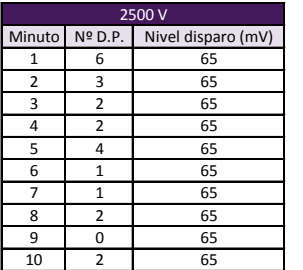

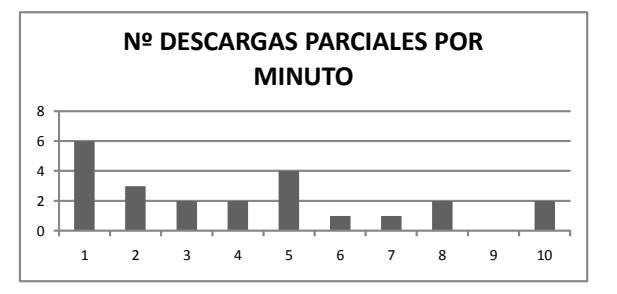

 **Tabla 2: Nº DP por minuto para V=2500 V Figura 29: Gráfica Nº DP por minuto para V=2500 V**

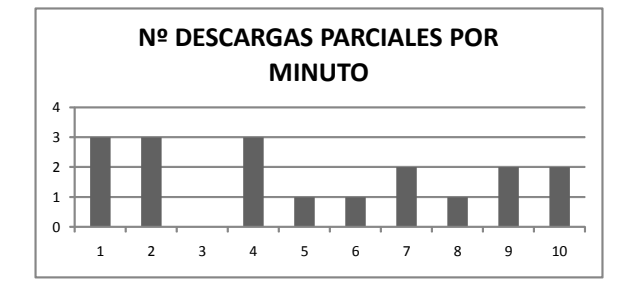

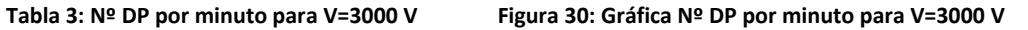

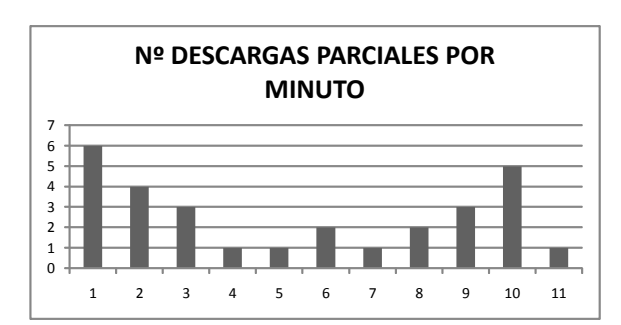

 **Tabla 4: Nº DP por minuto para V=3500 V Figura 31: Gráfica Nº DP por minuto para V=3500 V**

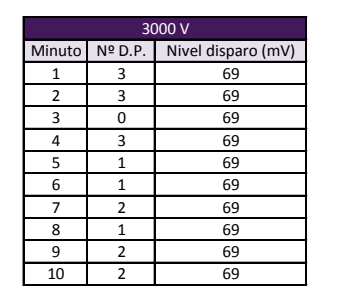

| 3500 V         |                |                    |  |
|----------------|----------------|--------------------|--|
| Minuto Nº D.P. |                | Nivel disparo (mV) |  |
| 6<br>1         |                | 69                 |  |
| 2              | 4              | 69                 |  |
| 3              | 3<br>69        |                    |  |
| 4              | $\mathbf{1}$   | 75                 |  |
| 5              | $\mathbf{1}$   | 75                 |  |
| 6              | $\overline{2}$ | 75                 |  |
|                | 1              | 75                 |  |
| 8              | 2              | 75                 |  |
| 9              | 3              | 75                 |  |
| 10             | 5              | 75                 |  |
| 11             |                | 75                 |  |

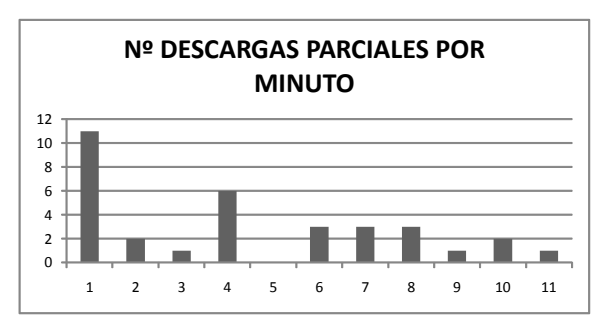

 **Tabla 5: Nº DP por minuto para V=4000 V Figura 32: Gráfica Nº DP por minuto para V=4000 V**

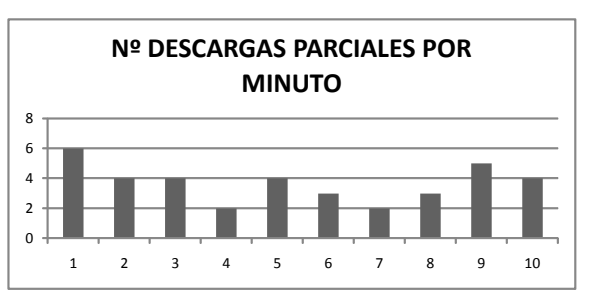

**Tabla 6: Nº DP por minuto para V=4500 V Figura 33: Gráfica Nº DP por minuto para V=4500 V**

| 4000 V         |                  |                    |  |
|----------------|------------------|--------------------|--|
| Minuto         | $N^{\circ}$ D.P. | Nivel disparo (mV) |  |
| 1              | 11               | 77                 |  |
| $\overline{2}$ | $\overline{2}$   | 77                 |  |
| 3              | 1                | 77                 |  |
| 4              | 6                | 77                 |  |
| 5              | 0                | 77                 |  |
| 6              | 3                | 77                 |  |
| 7              | 3                | 77                 |  |
| 8              | 3                | 77                 |  |
| 9              | $\mathbf{1}$     | 77                 |  |
| 10             | 2                | 77                 |  |
| 11             | 1                | 77                 |  |

| 4500 V         |                |                    |  |
|----------------|----------------|--------------------|--|
| Minuto Nº D.P. |                | Nivel disparo (mV) |  |
| 1              | 6              | 77                 |  |
| $\overline{2}$ |                | 77                 |  |
| 3              |                | 77                 |  |
| 4              | $\overline{2}$ | 77                 |  |
| 5              | 4              | 77                 |  |
| 6              | 3              | 77                 |  |
|                | 2              | 77                 |  |
| 8              | 3              | 77                 |  |
| 9              | 5              | 77                 |  |
| 10             |                | 77                 |  |

Conforme aumentamos la tensión por encima de 4500 V aparecen más pulsos de descargas parciales por minuto. Entre la visualización de un pulso de descarga parcial y la siguiente pasa un determinado tiempo, que no es constante. Se ha comprobado que el conjunto de las descargas parciales se origina en ráfagas, produciéndose en intervalos muy puntuales.

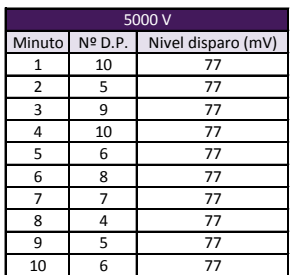

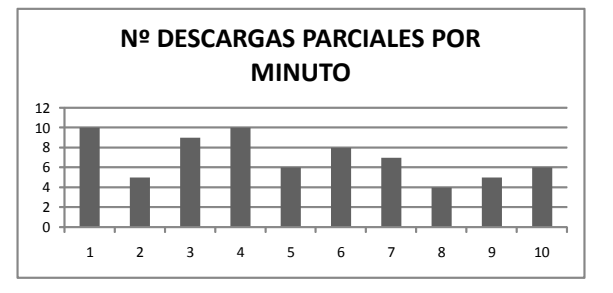

| 5500 V                     |    |                    |  |
|----------------------------|----|--------------------|--|
| $N^{\circ}$ D.P.<br>Minuto |    | Nivel disparo (mV) |  |
| 1                          | 14 | 77                 |  |
| $\overline{2}$             | 11 | 77                 |  |
| 3                          | 11 | 77                 |  |
| 4                          | 10 | 77                 |  |
| 5                          | 12 | 77                 |  |
| 6                          | 10 | 77                 |  |
| 7                          | 10 | 77                 |  |
| 8                          | 11 | 77                 |  |
| 9                          | 10 | 77                 |  |
| 10                         |    | 77                 |  |

| 6000 V                     |    |                    |  |
|----------------------------|----|--------------------|--|
| $N^{\circ}$ D.P.<br>Minuto |    | Nivel disparo (mV) |  |
| 1                          | 16 | 82                 |  |
| 2                          | 14 | 82                 |  |
| 3                          | 18 | 82                 |  |
| 4                          | 17 | 82                 |  |
| 5                          | 11 | 82                 |  |
| 6                          | 9  | 82                 |  |
| 7                          | 14 | 82                 |  |
| 8                          | 16 | 82                 |  |
| 9                          | 9  | 82                 |  |
| 10                         | 11 | 82                 |  |

| 6500 V         |    |                    |  |
|----------------|----|--------------------|--|
| Minuto Nº D.P. |    | Nivel disparo (mV) |  |
| 1              | 19 | 82                 |  |
| $\overline{2}$ | 25 | 82                 |  |
| 3              | 15 | 82                 |  |
| 4              | 17 | 82                 |  |
| 5              | 17 | 82                 |  |
| 6              | 18 | 82                 |  |
| 7              | 13 | 82                 |  |
| 8              | 16 | 82                 |  |
| ٩              | 18 | 82                 |  |
| 10             | 18 | 82                 |  |

**Tabla 7: Nº DP por minuto para V=5000 V Figura 34: Gráfica Nº DP por minuto para V=5000 V**

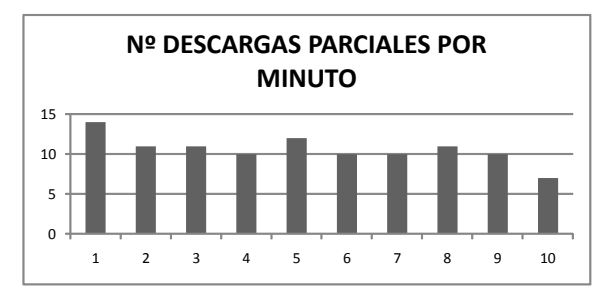

**Tabla 8: Nº DP por minuto para V=5500 V Figura 35: Gráfica Nº DP por minuto para V=5500 V**

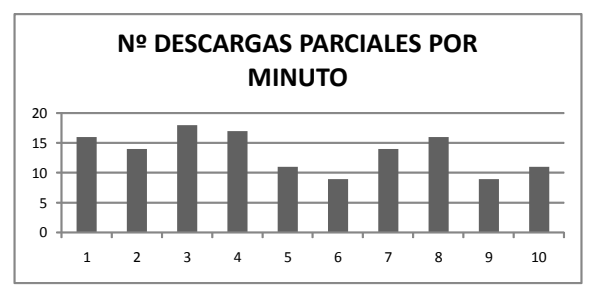

**Tabla 9: Nº DP por minuto para V=6000 V Figura 36: Gráfica Nº DP por minuto para V=6000 V**

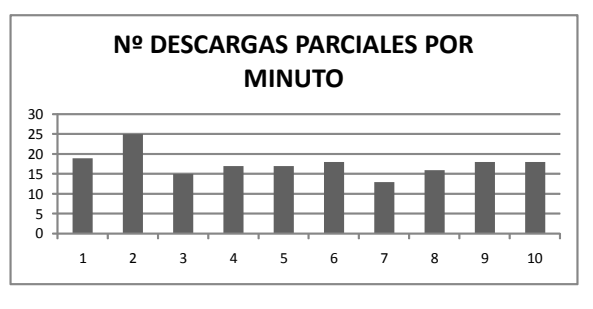

**Tabla 10: Nº DP por minuto para V=6500 V Figura 37: Gráfica Nº DP por minuto para V=6500 V**

Como la actividad de descargas parciales es cada vez más estable, solo se han tomado datos de ciertos minutos entre los niveles de 7000 y 7500 V.

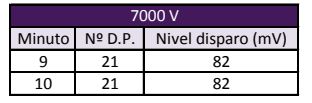

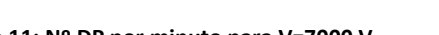

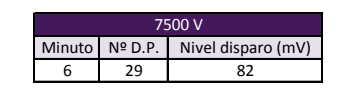

**Tabla 11: Nº DP por minuto para V=7000 V Tabla 12: Nº DP por minute para V=7500 V**

A partir de 7000 V, se observan aproximadamente 29 descargas por minuto. Por tanto, se puede afirmar que el número de descargas parciales aumenta conforme se incrementa la tensión, llegando a un punto en el que se estabiliza la actividad de las descargas parciales.

Los datos obtenidos se recogen en una misma gráfica (Fig. 38), en la que se representa la tasa de repetición media de DP en función de los distintos escalones de tensión:

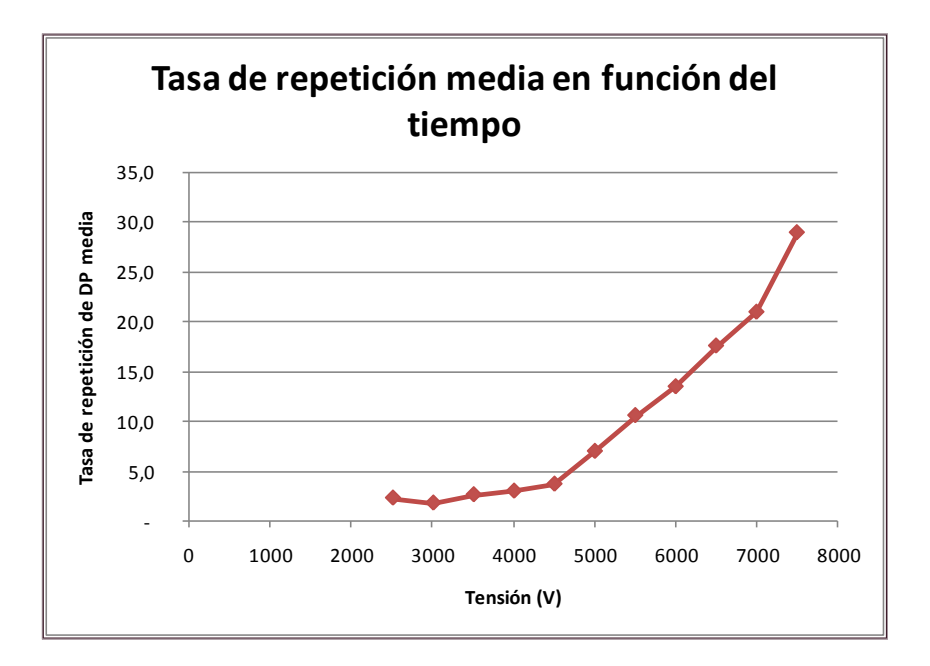

 **Figura 38: Representación de la tasa de repetición media en función del tiempo** 

Esta gráfica presenta cierto parecido con la figura 23, en la que se representan en función de estos parámetros descargas superficiales. Por lo tanto, se podría afirmar que las descargas que hemos conseguido generar mediante nuestro circuito de medida son superficiales.

Estas gráficas tienen una forma que podría asemejarse a la de una función potencial, (Ecuación 3):

$$
y = A \cdot x^{r} \tag{3}
$$

En la figura 39 se representa la misma gráfica pero con su función potencial ajustada, (Ecuación 4):

$$
y = 10^{-9} \cdot x^{2.641} \tag{4}
$$

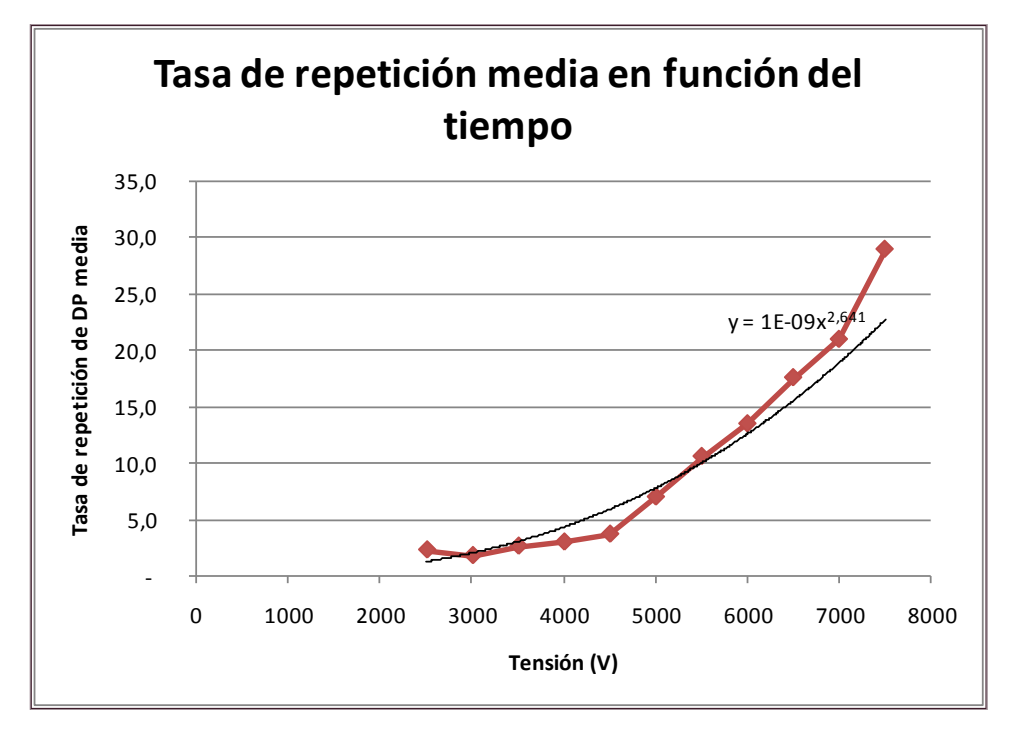

 **Figura 39: Representación de la función potencial**

Los coeficientes A y r son los parámetros característicos de esta función:

$$
A = 10^{-9} \text{ y r} = 2.641
$$

Sería interesante comprobar, si este ajuste es apropiado para otros tipos de defectos, así como observar como varían los coeficientes. En caso de que se demostrase que esta función resulta apropiada para distintos tipos de descargas, se podría utilizar para describir la evolución de la tasa de repetición de las descargas parciales  $f_{\text{PD}}(q)$ . En la figura 26, se representa esta función, pero no se especifica cómo es.

### <span id="page-32-0"></span>**4.1.2 Análisis de la potencia espectral para determinadas bandas de frecuencia**

El segundo experimento es el principal objetivo de este trabajo. Trata de identificar, mediante el mapa PRH-PRL, descargas parciales en corriente continua. Se ha comprobado que, para un mismo circuito de medida, la energía espectral en ciertas bandas de frecuencia es distinta para diferentes tipos de pulsos, ya sean pulsos de conmutaciones o de descargas parciales, [12].

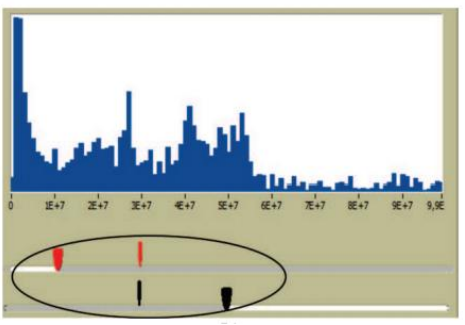

 **Figura 40: Ejemplo de selección de intervalos de frecuencia en el espectro de las señales, [12]**

Este análisis trata de calcular la potencia espectral de las señales detectadas para dos intervalos de frecuencia, que se normalizarán siendo divididos por la potencia total de la señal detectada, tal y como se muestra en las siguientes ecuaciones. A partir de la Transformada Rápida de Fourier se obtienen las relaciones de potencia (%), una para el intervalo de frecuencia más alta (Ecuación 5) y otra para el intervalo de frecuencia más baja (Ecuación 6). Estos valores se representarán en un mapa bidimensional a partir del cual se podrá distinguir entre pulsos producidos por descargas parciales o por ruido de conmutación, [12].

(5) 
$$
\% \text{ PRL} = \frac{\sum_{f_1}^{f_2} |s(f)|^2}{\sum_{o}^{f_1} |s(f)|^2} \times 100
$$

(6) 
$$
\% \text{ PRH} = \frac{\sum_{f_2}^{f_3} |s(f)|^2}{\sum_{o}^{f_1} |s(f)|^2} \times 100
$$

Donde:

s (f) es la magnitud de la Transformada Rápida de Fourier (FFT) de la señal de impulso, s (t).

[f1l, f2l] corresponde a la banda de frecuencia baja.

[f1h, f2h] corresponde a la banda de frecuencia alta.

fmax, es la máxima frecuencia en análisis. Esta frecuencia sirve para eliminar frecuencias altas que no aporten información a la potencia total de la señal.

 $f = [f11 f21 f1h f2h fmax]$ 

De estos parámetros PRL y PRH dependen la posición y forma de la nube de puntos en el mapa. Para determinar los intervalos de frecuencia, es importante tener en cuenta que:

- La suma de ambos intervalos de frecuencia, no deben cubrir en su totalidad el espectro analizado [0, fT], pues en ese caso, la información de un eje sería redundante (PRH sería igual a 100-PRL, y viceversa).
- Los intervalos pueden ser complementarios o solapados. En función de que se dé el primer caso o el segundo, los puntos podrán estar situados o no por encima de la diagonal del mapa.
- Se recomienda, para no perder la perspectiva del intervalo representado, que f1l<f2h, [12].

El mapa bidimensional PRH-PRL (Fig. 41) es la herramienta de la que disponemos para representar la separación de las descargas parciales y del ruido eléctrico que aparecen de forma simultánea en el sistema de medida, a partir de dos intervalos de frecuencia (PRH-PRL) que contienen la potencia espectral relativa de las señales de los pulsos. El cálculo se basa en la clasificación PRH-PRL de una matriz de señales, s (m, N), siendo m el número de señales y n la longitud de las mismas. Cada señal detectada tendrá un parámetro PRH y PRL, que se ubicará como un punto en el mapa. Para normalizar estos intervalos, se dividen entre la potencia total de la señal detectada, obteniéndose los valores relativos de la frecuencia, que permite visualizar en el mapa la separación entre las descargas parciales y el ruido de conmutación.

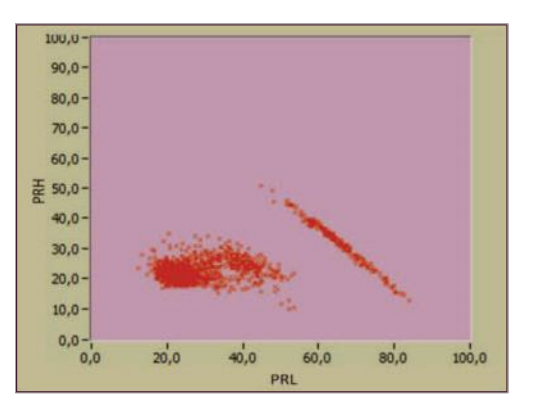

 **Figura 41: Ejemplo de un mapa PRH-PRL, [12]**

Antes de realizar el análisis PRH-PRL, necesitamos saber cuáles son los pulsos que vamos a separar en descargas parciales y ruido. Para ello, se ha generado un código en Matlab que se muestra a continuación.

### **Proceso de obtención de los datos**

La figura 42, muestra los datos que se van analizar. El conjunto de muestras está formado por diez pulsos de posibles descargas parciales y por conmutaciones que se recogen durante 1 ms, una vez producido el disparo, como consecuencia de la posible DP. Almacenando el conjunto de muestras recogidas en cada uno de los disparos conseguimos eliminar los tiempos muertos entre disparos.

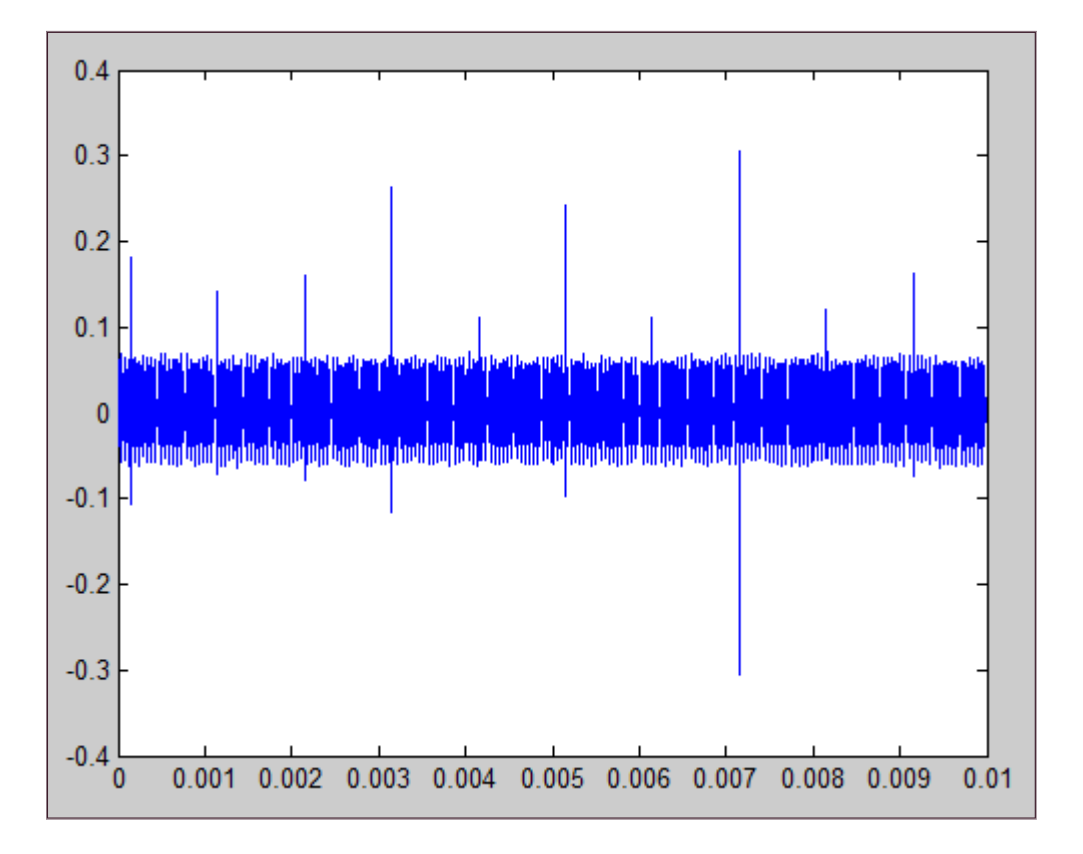

 **Figura 42: Representación de los datos recogidos en función del tiempo** 

El código de análisis de todas estas muestras ha sido generado en Matlab. Matlab es un programa matemático que ofrece un entorno de desarrollo integrado con un lenguaje de programación propio, que es el lenguaje M. Este sistema proporciona características de los lenguajes de programación tradicionales, pero actúa de manera más rápida, puesto que, con frecuencia, el soporte es capaz de eliminar la necesidad de utilizar bucles tipo 'for'.

Entre las múltiples herramientas que contiene Matlab hay algunas que resultan de gran utilidad a la hora de crear interfaces de usuario. Una de ellas es Guide. Esta herramienta se explicará más adelante, [17].

A continuación, se explica el código generado con el fin de encontrar, de entre todos los pulsos, aquellos que puedan haber sido producidos por una descarga parcial. Una vez encontrados estos pulsos, se procederá a su identificación mediante el mapa PRH-PRL.

## **Interpretación del código generado en Matlab**

Llamamos candidatos a los pulsos que se hayan podido producir como consecuencia de una descarga parcial. La manera de localizarlos es la siguiente. Lo primero que hay que hacer es introducir la frecuencia de muestreo  $(f_s)$ utilizada para la realización de la toma de datos. Esta frecuencia representa el número de muestras por unidad de tiempo que se toman. Una vez definida la frecuencia de muestreo, se debe ubicar el fichero que contiene las muestras tomadas.

A partir de aquí, se obtiene el tiempo de muestreo, que corresponde al tiempo que hay entre una toma de un dato y la siguiente  $(T<sub>s</sub>)$ . Para determinar este parámetro, es necesario conocer cuál es la frecuencia de muestreo, en qué momento se empieza a contar, el tiempo que tarda en almacenar las muestras  $(T_n)$ , y el número de muestras (N).

 El tiempo que hay entre una muestra y otra es igual al número total de muestras entre la frecuencia de muestreo:

$$
T_s = \frac{N}{f_s} \tag{7}
$$

 El tiempo que tarda en tomar todas las muestras es igual al número de muestras por el tiempo que hay entre la toma de una muestra y la siguiente:

$$
T_n = N \cdot T_s \qquad (8)
$$

Para que la elección de los posibles candidatos sea más sencilla, es conveniente definir un umbral. El umbral es un dato que debe introducir el usuario. Se trata de un valor de los índices a partir del cual se van a analizar las muestras. Los índices que estén por encima del umbral serán los candidatos. Se estima a partir de la figura 42, en la que se representan los índices en función del tiempo.

La forma de separar, dentro de una misma matriz, cada uno de los posibles candidatos es estableciendo un intervalo, con el fin de que cada intervalo contenga un candidato. Para obtenerlo, necesitamos saber cuál es la distancia que hay entre un posible candidato y el siguiente. Para conseguir esta distancia, hay que derivar el vector candidatos, tal y como se muestra en la figura 43.

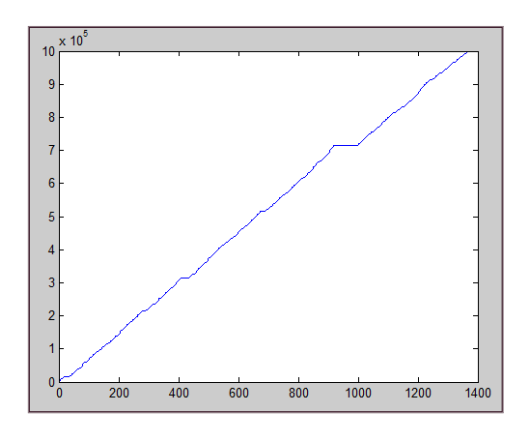

 **Figura 43: Representación de derivada del vector Candidatos** 

Una vez obtenidas estas distancias, hay que ordenarlas de menor a mayor. Se deben descartar aquellas que sean inferiores a 50 muestras, puesto que se ha comprobado que se tratan de distancias que pertenecen a un mismo pulso. El intervalo será la menor distancia resultante menos 10, para asegurarnos de que no haya más de una posible descarga dentro de un intervalo. Cuanto mayor sea la distancia entre candidatos, existe una mayor probabilidad de que se haya producido un evento. La matriz que contiene todos los intervalos está formada por tantas filas como candidatos haya. Cada fila tiene una longitud igual al doble del intervalo, con el fin de que cada candidato se ubique en el centro del intervalo. Esta matriz, inicialmente se completa con ceros, y se rellenará con los pulsos que se van a representar en el mapa. Se dibuja con círculos rojos, sobre la misma gráfica, un índice de cada intervalo (Fig.44).

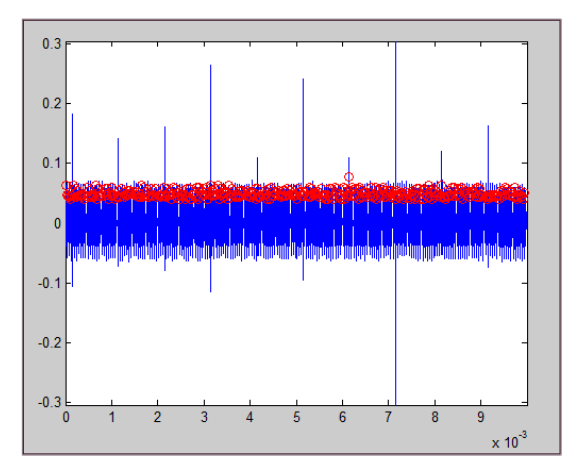

 **Figura 44: Representación de los pulsos seleccionados para ser representados en el mapa PRH-PRL**

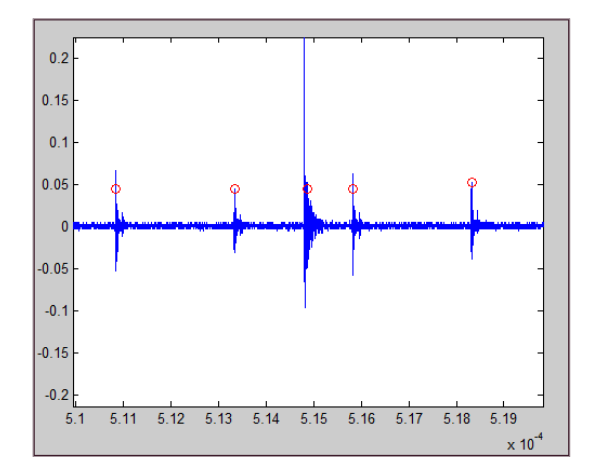

 **Figura 45: Ampliación de la representación de los pulsos seleccionados** 

A partir de aquí, se separarán los pulsos de descargas parciales y los de ruido de conmutación mediante el mapa PRH – PRL. Para llamar a la función, que debe encontrarse en el mismo directorio que el código de análisis, es necesario introducir la siguiente línea de código:

function  $[X] = PRHPRL(s, N, f)$ 

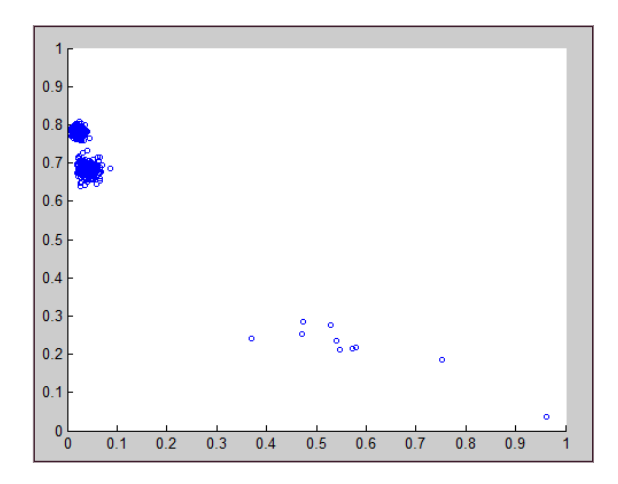

 **Figura 46: Mapa PRH-PRL de los pulsos seleccionados**

Gracias a este mapa, se puede visualizar con claridad la separación entre pulsos producidos por ruido de conmutación, y pulsos producidos por descargas parciales. En este caso, de todos los candidatos, solo 10 pulsos han sido originados por una descarga parcial.

# <span id="page-39-0"></span>**5. ANÁLISIS DE DATOS MEDIANTE GUIDE MATLAB**

Con el fin de facilitar el análisis propuesto anteriormente al usuario, se ha creado una interfaz gráfica. Guide es una herramienta que sirve para crear y editar interfaces de forma interactiva. Es sencilla de manejar, puesto que permite controlar las aplicaciones de software mediante el uso del ratón. Una de las formas más rápidas de acceder a esta herramienta es escribiendo 'guide' en la ventana de comandos. Existe la posibilidad de crear una completamente nueva Blank GUI o utilizar unas plantillas proporcionadas, [18].

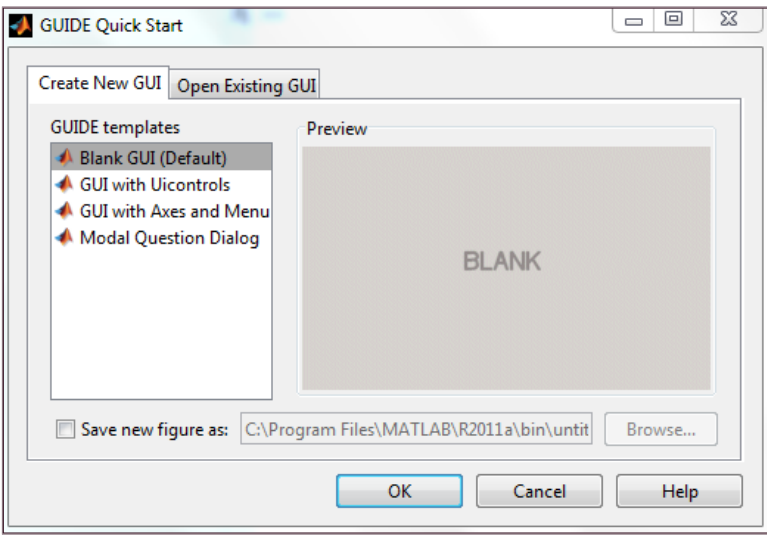

 **Figura 47: Acceso a Blank GUI**

Al crear una Guide automáticamente se generan dos archivos, uno '.fig' que corresponde al editor de diseño de Guide, y otro '.m' que codifica la respuesta a las acciones del usuario realizadas sobre los controles de la interfaz gráfica. Esto significa que la interfaz está continuamente generándose, y en el momento en el que el usuario introduce alguna orden, la interfaz entra en una subrutina para introducir ese cambio dentro del código ya generado.

Mediante el editor de diseño de Guide, el usuario puede personalizar la interfaz utilizando los elementos que el programa le facilita. Entre los posibles elementos, los que se han utilizado para crear la Guide han sido:

■ Controles de interfaz de usuario:

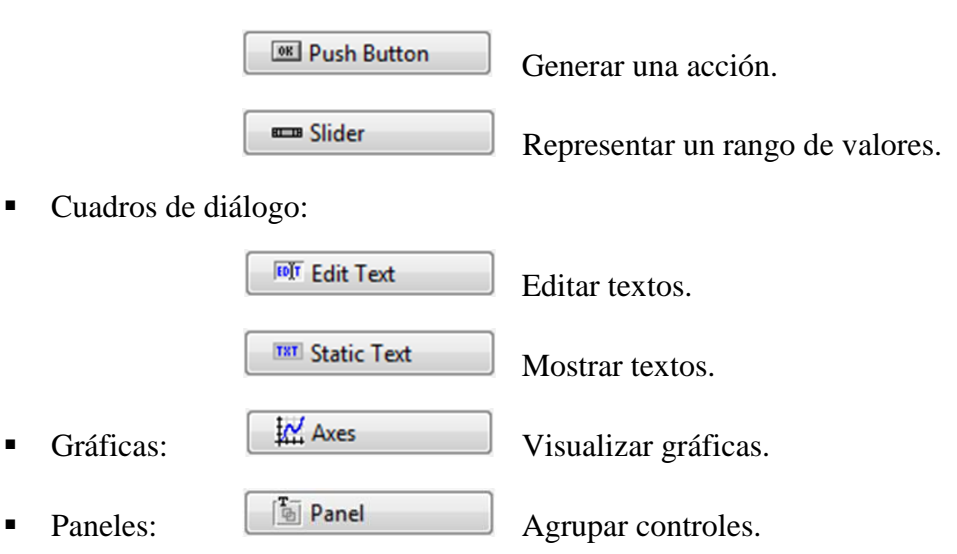

El aspecto de la interfaz creada se muestra en la figura 48:

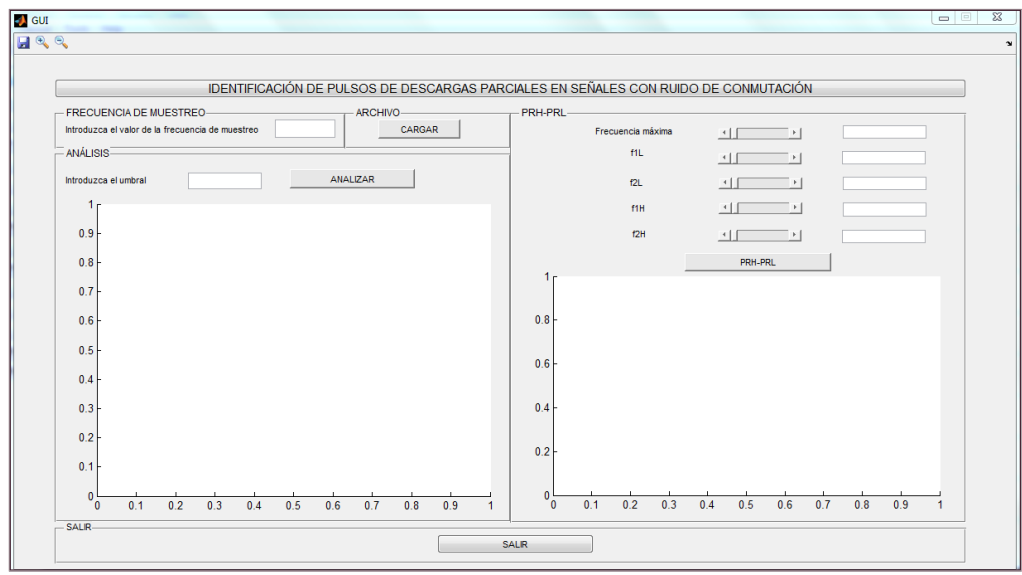

 **Figura 48: Aspecto inicial de la interfaz** 

La manera de acceder al archivo '.m' desde el archivo '.fig' es pulsando con el botón derecho en cualquiera de los controles que se presentan a continuación y seleccionar 'Callback' y seguidamente 'View callback'.

Los pasos que hay que seguir hasta llegar a visualizar la separación entre pulsos de DP y pulsos de ruido de conmutación son los siguientes:

1. Introducir la frecuencia de muestreo en el 'Edit Text' de la figura 49, ya que de ella dependen el tiempo y las variaciones de frecuencia del PRH-PRL. Este valor quedará guardado como 'f<sub>s</sub>', para que se utilice cuando sea necesario.

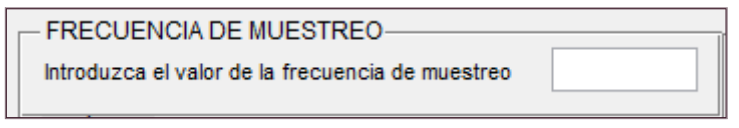

 **Figura 49: Frecuencia de muestreo**

2. Cargar el archivo que se va a analizar y especificar dónde se encuentran las muestras/datos que se van a analizar. El usuario debe pulsar el botón 'CARGAR' y seleccionar el archivo.

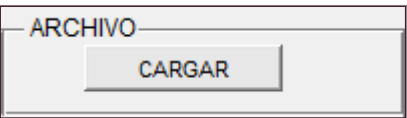

 **Figura 50: Botón 'Cargar'**

- Al cargar el archivo, el programa calcula el tiempo que ha tardado el osciloscopio en captar las muestras  $(T_n)$ , el tiempo que hay entre una muestra y la siguiente  $(T_s)$ , y el número de muestras  $(N)$ , tal y como se explicó anteriormente.
- Con el tiempo ya definido, se visualizan en la primera gráfica (Fig. 51) los índices de los datos en función del tiempo, para que al usuario le sea más fácil determinar a partir de qué valor desea filtrar.

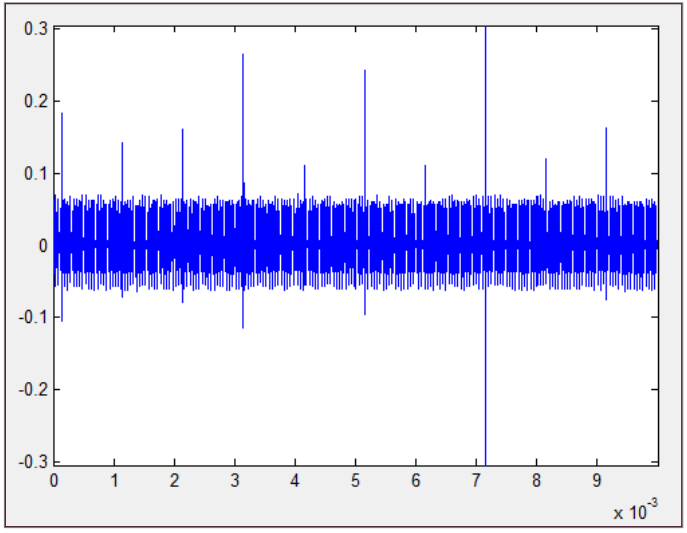

 **Figura 51: Ejemplo de una representación de índices en función del tiempo**

3. Para poder analizar las muestras, es necesario que el usuario fije el umbral a través del 'Edit Text' que se muestra en la figura 52.

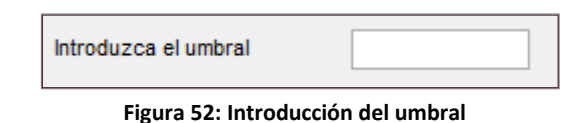

- A partir de aquí, el análisis es similar al código generado en Matlab. Es decir, se visualizan en la misma gráfica los posibles candidatos a ser un pulso de descarga parcial.

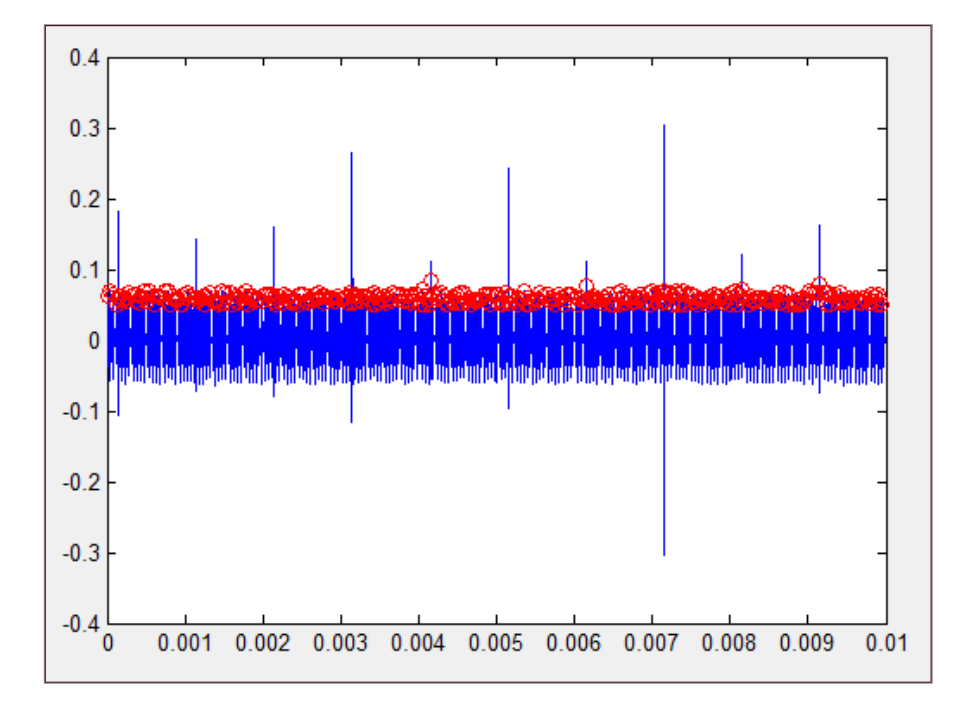

 **Figura 53: Ejemplo de una representación de los máximos encontrados en función del tiempo**

4. Tras finalizar el análisis, es necesario dar valores a los 'Edit Text' correspondientes a f1L f2L f1H, f2H y fmax para poder visualizar el mapa PRH-PRL en la segunda gráfica.

Los saltos en frecuencia que se pueden realizar con los distintos 'Sliders' van de 0 hasta la frecuencia máxima, siendo fmax la mitad del valor de la frecuencia de muestreo:

$$
fmax = \frac{f_s}{2} \tag{9}
$$

El paso en frecuencia se calcula dividiendo la frecuencia máxima entre la longitud de las señales, que en este caso es igual al doble del intervalo:

Paso en frecuencia = 
$$
\frac{\text{fmax}}{\text{2-Inervalo}} \quad (10)
$$

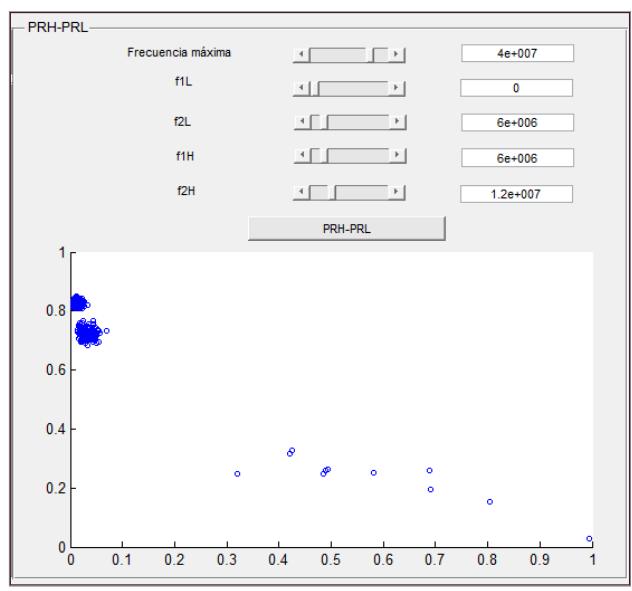

La figura 54 es un ejemplo de la parte PRH-PRL de nuestra interfaz.

 **Figura 54: Parte PRH-PRL de la interfaz**

El aspecto final de la interfaz, una vez introducidos los datos, es el siguiente:

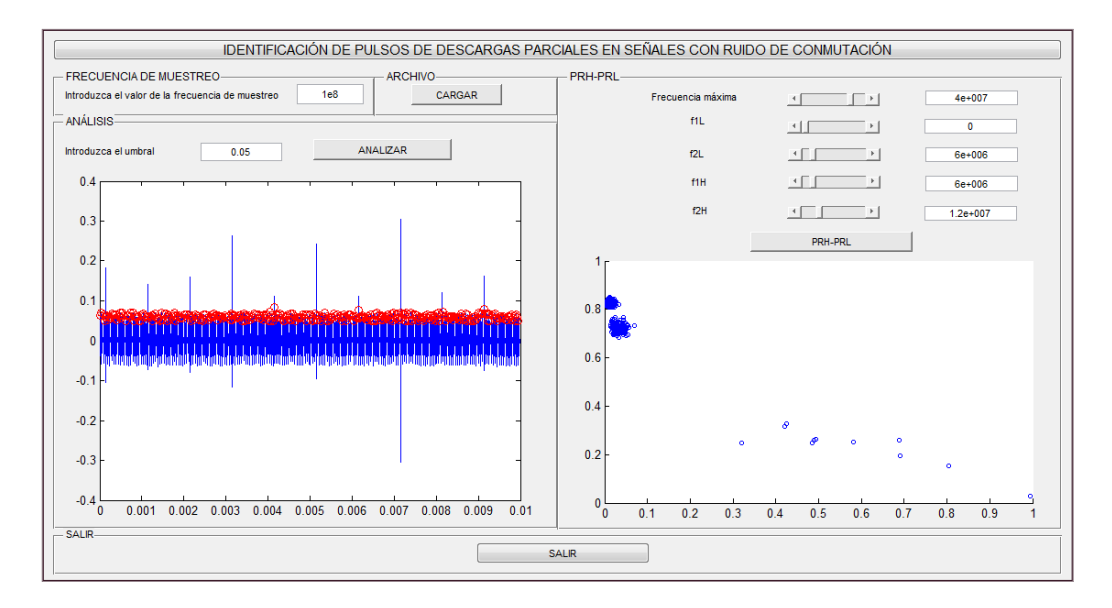

 **Figura 55: Identificación de pulsos de DP en señales con ruido de conmutación** 

La interfaz también cuenta con un botón que sirve para cerrar la aplicación.

Esta herramienta de análisis resulta válida, puesto que, mediante la figura 55, podemos observar perfectamente la separación realizada entre pulsos procedentes de ruido de conmutación y pulsos producidos por descargas parciales. Los datos que se han analizado son los mismos que hemos utilizado para explicar el código generado en Matlab.

## <span id="page-44-0"></span>**6. FINDPEAKS**

Durante la realización de este experimento, encontramos una función de Matlab que parecía que realizaba una localización de máximos parecida a la nuestra. Por eso, procedimos a su estudio.

findpeaks es una función que se encarga de encontrar y devolver los máximos locales de los datos introducidos y los índices en que se producen. Además, se puede establecer una distancia mínima entre picos mediante la opción 'minpeakdistance'.

La primera parte del análisis es exactamente igual a la detallada anteriormente, es decir, la localización, ubicación y visualización de los índices de los datos obtenidos en el laboratorio.

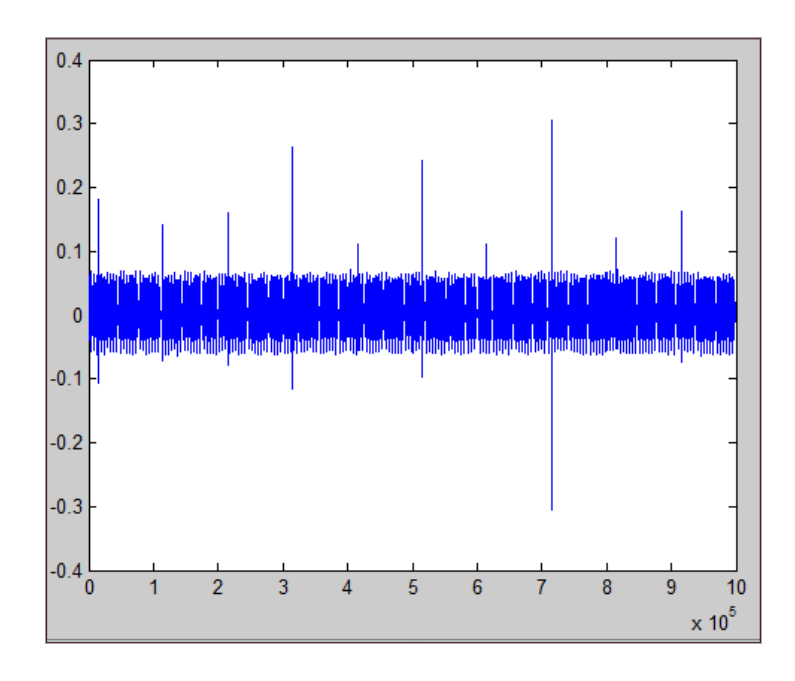

 **Figura 56: Representación de los índices en función del número de datos**

Findpeaks se encarga de localizar los máximos locales a partir de la distancia mínima de separación entre máximos (Minpeakdistance), es decir, el intervalo. Por eso, en este caso es suficiente con representar el número de datos con respecto a sus índices (Fig. 56). Para realizar la localización de los máximos, basta con especificar el fichero que contiene los datos, y el intervalo. En este caso, hemos decidido que el intervalo sea de 2000 muestras.

[pks,locs]=findpeaks (datos,'minpeakdistance',intervalo)

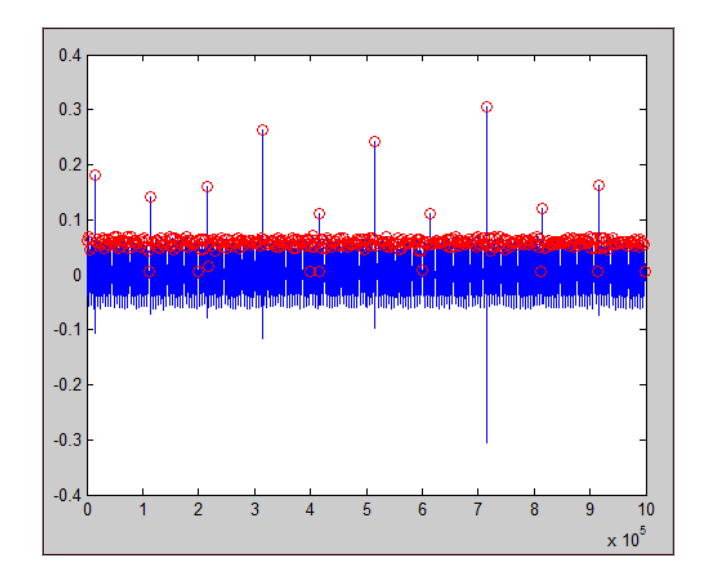

 **Figura 57: Representación de los máximos locales en función del número de datos para un intervalo de separación de 2000 muestras.**

En la figura 57 aparecen marcados, mediante círculos rojos, los máximos encontrados a partir de nuestro intervalo. Aparentemente, esta figura se asemeja a la obtenida mediante nuestro análisis. Para saber si se podría incluir en el análisis, solo faltaría comprobar si la separación obtenida mediante el mapa PRH-PRL es lo suficientemente clara como para poder diferenciar entre descargas parciales y ruido de conmutación.

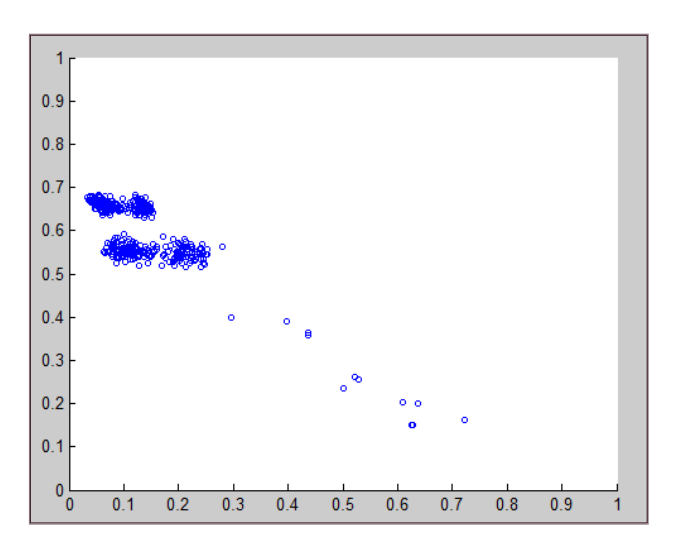

 **Figura 58: Mapa PRH-PRL obtenido para un intervalo de 2000 muestras** 

En este caso, es difícil diferenciar entre pulsos de descargas parciales y pulsos de conmutación, ya que, en el mapa PRH-PRL (Fig. 58) no se aprecia una separación clara entre señales de distintos tipos. Esto puede ser debido a una mala elección del intervalo, de tal forma que alguno de ellos contenga más de un

pulso, dando lugar a intervalos en los que se mezclan pulsos de conmutación con pulsos de descargas parciales.

Para comprobar si se ha incluido más de un pulso en un mismo intervalo, hay que revisar cada uno de los intervalos. La manera de visualizar las gráficas es introduciendo el siguiente código en la ventana de comandos de Matlab:

```
for ct=1:nhit
     plot(s(ct,:))
     pause
end
```
Quiere decir que se van a dibujar todas las filas de la matriz s, es decir, todos los intervalos. El tiempo de visión de cada intervalo puede ser definido. En nuestro caso, para pasar de un intervalo a otro basta con pulsar la tecla 'Space'. Como era de esperar, durante la visualización de intervalos, hemos detectado que en más de uno se habían agrupado dos pulsos distintos.

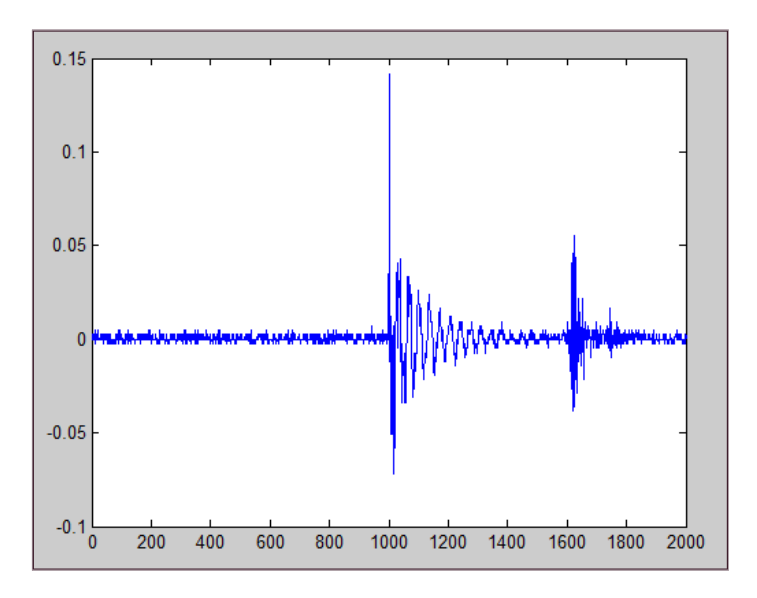

 **Figura 59: Ejemplo de un intervalo que contiene más de un pulso**

Una de las formas de solucionarlo puede ser eligiendo un intervalo adecuado. Para la elección de este intervalo es necesario fijar una distancia menor de separación entre máximos. A través de la gráfica de máximos locales obtenida anteriormente, se debe localizar la mínima separación entre un pulso de conmutación y uno producido por una descarga parcial. En el ejemplo propuesto, esta distancia es de aproximadamente 600 muestras.

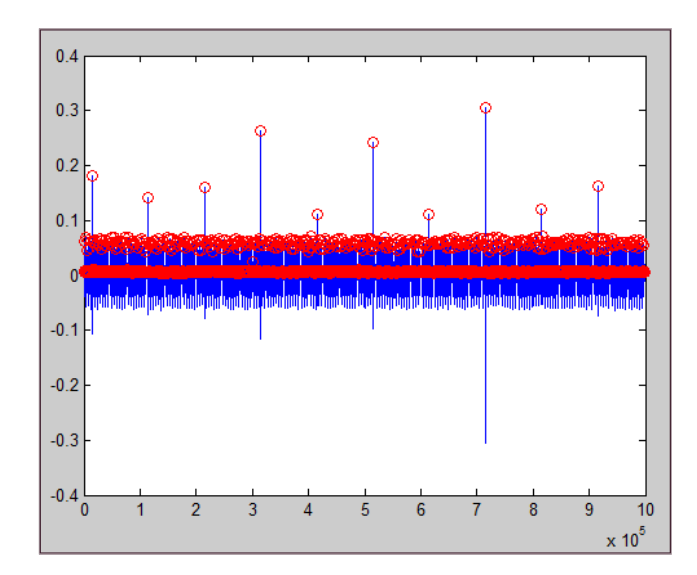

 **Figura 60: Representación de los máximos locales en función del número de datos para un intervalo de separación de 600 muestras**

A la hora de evaluar los resultados, se ve claramente cómo al disminuir la distancia mínima entre máximos locales se han añadido muchos pulsos de conmutación, que se confunden en el mapa PRH.PRL, con las descargas parciales que se han producido.

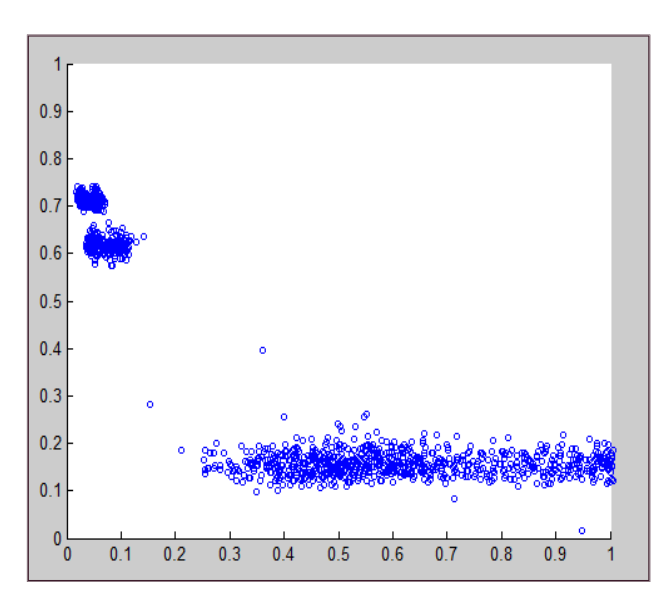

 **Figura 61: Mapa PRH-PRL obtenido para un intervalo de 600 muestras** 

En el análisis propuesto anteriormente, este problema no aparece debido a que, antes de definir el intervalo, fijamos un umbral a partir del cual filtramos el ruido de conmutación. Por tanto, no es recomendable utilizar esta función para realizar la separación entre pulsos de descargas parciales y pulsos de conmutación.

# <span id="page-48-0"></span>**7. FILTRADO DE LA SEÑAL**

Este estudio pretende analizar si es más efectivo filtrar la señal obtenida en el laboratorio antes de realizar el análisis que separa los pulsos de conmutación de los de descargas parciales. Para la realización del filtrado, es necesario utilizar la herramienta Wavelet que proporciona Matlab. Wavelet elimina, en la medida de lo posible, el ruido de los distintos eventos capturados por el osciloscopio a través de la Transformada Ondícula. Esta Transformada se realiza mediante la descomposición de nuestra señal, que a partir de ahora se llamará 'Onda madre', en otras de distinta escala y magnitud. La señal que filtraremos será un intervalo que contenga una posible descarga parcial. Después, se utilizarán los valores definidos para filtrar la señal completa.

# <span id="page-48-1"></span>**7.1. ELECCIÓN DE LOS INTERVALOS**

Lo primero que hay que hacer es localizar, mediante la ventana de comandos de Matlab, el archivo que contiene los datos. Una vez localizado, se dibuja una gráfica que representa los datos cargados, con el fin de elegir un intervalo que contenga una posible descarga parcial.

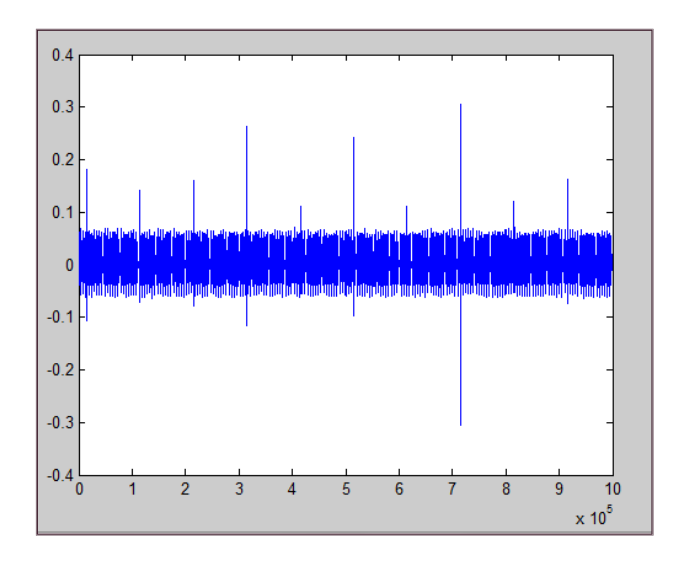

 **Figura 56: Representación de los índices en función del número de datos**

El intervalo escogido, tras la visualización de la figura 56, es:

descarga=datos([70000:74000])

## <span id="page-49-0"></span>**7.2 WAVEMENU**

Introduciendo 'wavemenu' en la ventana de comandos accedemos a un menú que contiene distintas herramientas gráficas:

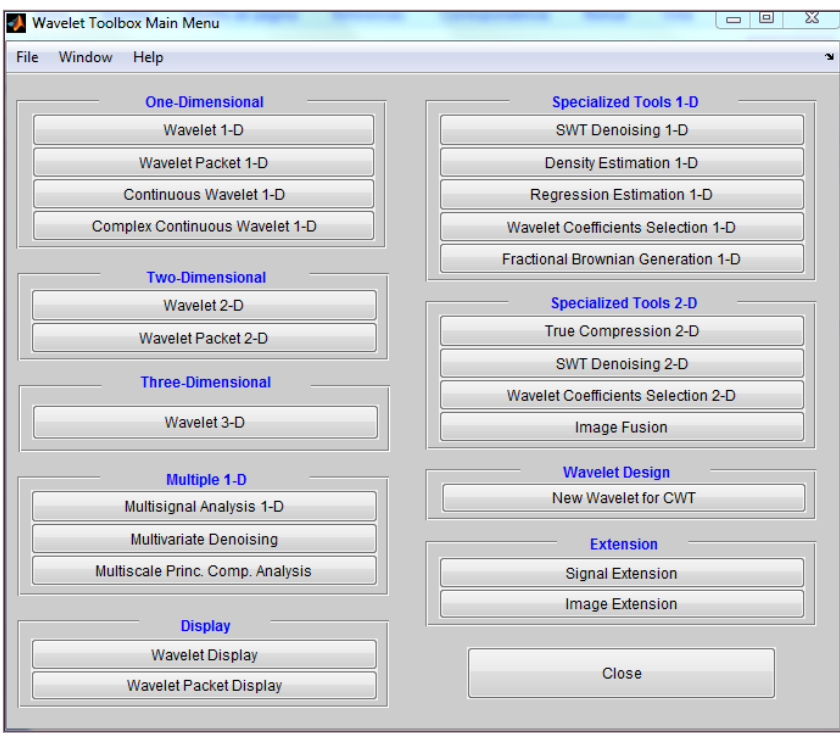

 **Figura 62: Menú de Wavelet** 

La primera opción, 'Wavelet 1-D', es la elegida para fijar los valores del filtrado. Una de las formas de introducir los datos es la siguiente: *File / Import from Workspace / Import Signal.* Para finalizar la carga de datos, simplemente hay que seleccionar, en la ventana que aparece a continuación, cuál de los archivos cargados se desea analizar, que en nuestro caso, son los correspondientes al intervalo de la descarga.

Antes de realizar el filtrado se debe elegir el tipo de Onda madre que vamos a utilizar. En nuestro caso, hemos elegido el Daubechies (Db) 5, con 7 niveles de descomposición. Se ha elegido este tipo de onda porque, como se muestra en la figura 64, es la que más se parece a la señal que queremos descomponer.

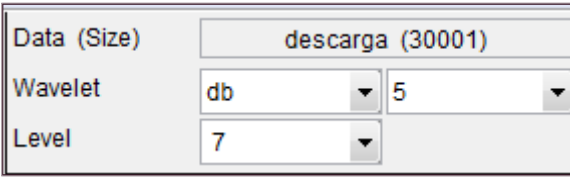

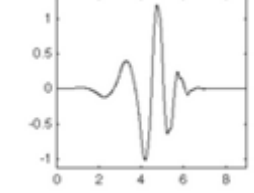

**Figura 63: Parámetros escogidos Figura 64: Forma de onda Db 5, [7]**

En la figura 65, se muestra cómo se divide la señal (S) en la Onda madre (A) y en los distintos niveles de descomposición (D). De tal forma que  $D_1$  es la ondícula de descomposición con mayor frecuencia. Conforme se aumentan los niveles de descomposición se obtienen ondículas de menor frecuencia, [7].

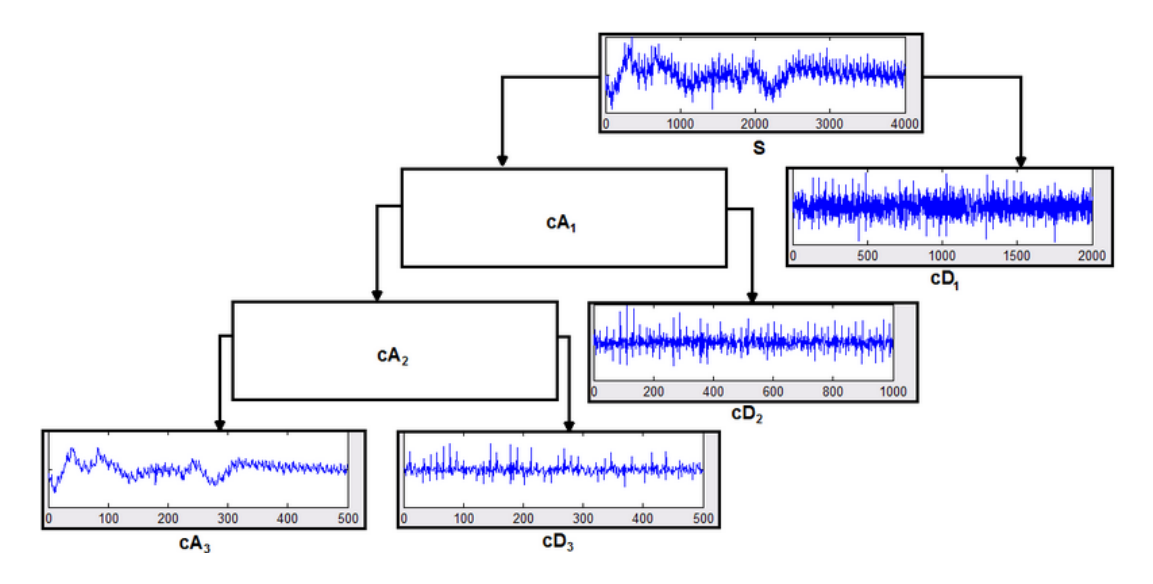

 **Figura 65: Esquema de la descomposición en ondículas, [7]**

Una vez definido el tipo de filtrado, se debe pulsar 'Analyze' y seguidamente 'De-noise'. El 'De-noise' consiste en el filtrado de la señal a partir de cada umbral establecido para cada nivel de descomposición. El poder establecer distintos umbrales, hace que la eliminación de ruido sea mucho más completa.

Se puede eliminar el ruido de la señal de dos maneras: variando mediante el cursor los márgenes de cada una de las descomposiciones (Fig. 66), o modificando los valores numéricos de cada una de las representaciones (Fig. 67).

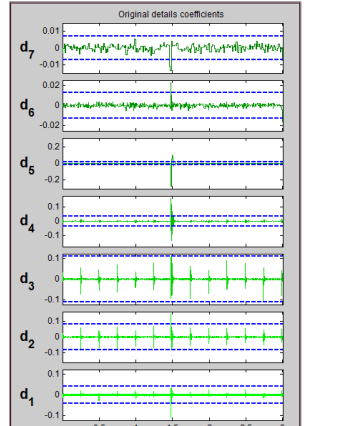

| Select thresholding method        |                             |                                      |               |  |
|-----------------------------------|-----------------------------|--------------------------------------|---------------|--|
|                                   | <b>Fixed form threshold</b> |                                      |               |  |
|                                   |                             | io soft<br>hard                      |               |  |
|                                   | Select noise structure      |                                      |               |  |
|                                   |                             | Unscaled white noise                 |               |  |
| Lev                               | Int                         | Select                               | <b>Thresh</b> |  |
| 7                                 | 1                           | $\left  \cdot \right $               | 0.006883      |  |
| 6                                 | 1                           | ▸  <br>$\rightarrow$                 | 0.01293       |  |
| 5                                 | 1                           | $\mathbf{F}$<br>$\overline{4}$       | 0.01763       |  |
| 4                                 | 1                           | ۰I<br>$\left  4 \right $             | 0.03535       |  |
| 3                                 | 1                           | $\vert \cdot \vert$<br>$\rightarrow$ | 0.1093        |  |
| $\overline{2}$                    | 1                           | $\frac{1}{2}$                        | 0.0808        |  |
| 1                                 | 1                           | ▸  <br>4                             | 0.04156       |  |
| Int. dependent threshold settings |                             |                                      |               |  |

 **Figura 66: Detalle de los coeficientes originales Figura 67: Selección del umbral** 

Para poder observar el resultado de la filtración se debe pulsar el botón 'De-noise'. También se pueden visualizar la señal filtrada y sin filtrar sobre una misma gráfica. Esto se consigue pulsando el botón 'View Denoised Signal'. A continuación se presentan los resultados tras la filtración.

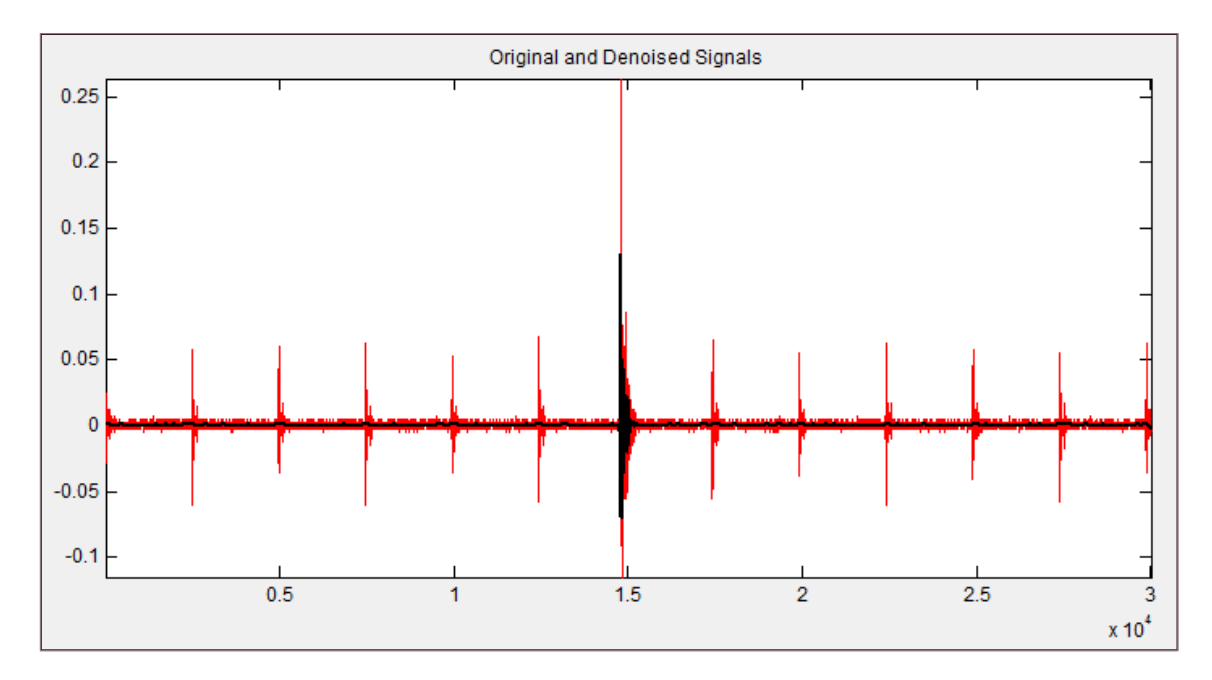

**Figura 68: Filtrado del posible pulso de la descarga parcial**

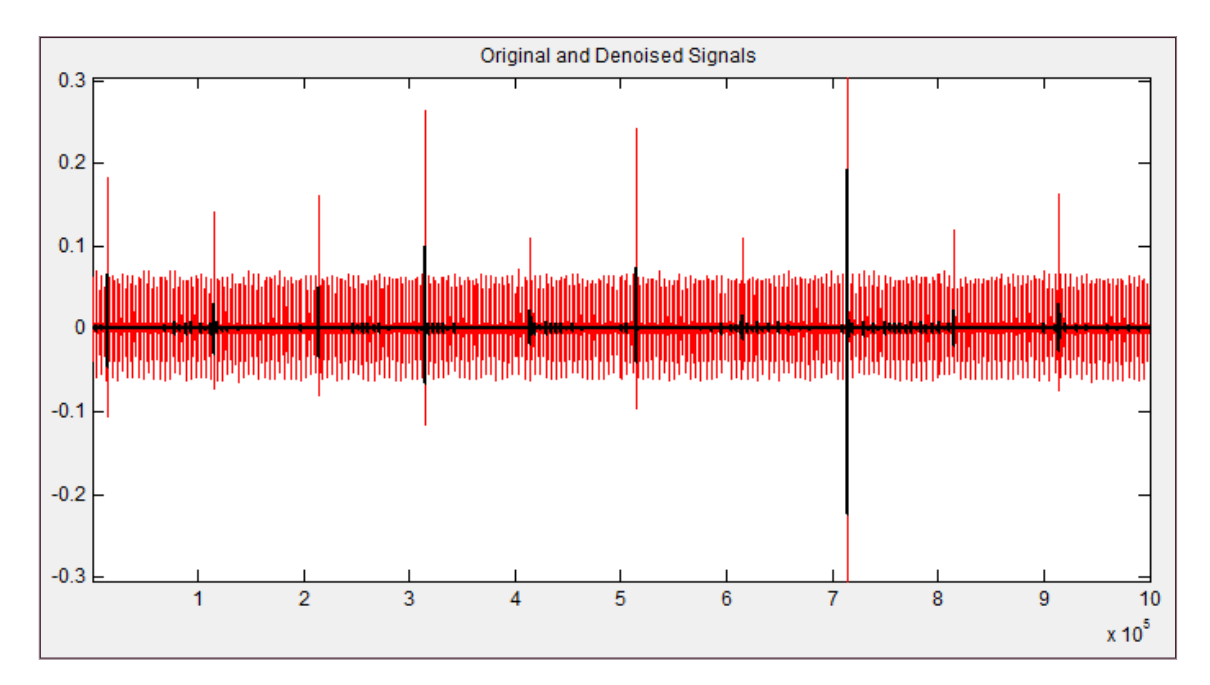

 **Figura 69: Filtrado de la señal completa con los valores definidos para el intervalo de una posible descarga parcial**

# <span id="page-52-0"></span>**7.3 ANÁLISIS DE LA SEÑAL FILTRADA**

El aspecto de la señal filtrada que se va a analizar, mediante el código generado en Matlab, se representa en la figura 70. Esta señal es mucho más limpia que la que se presenta en la figura 42.

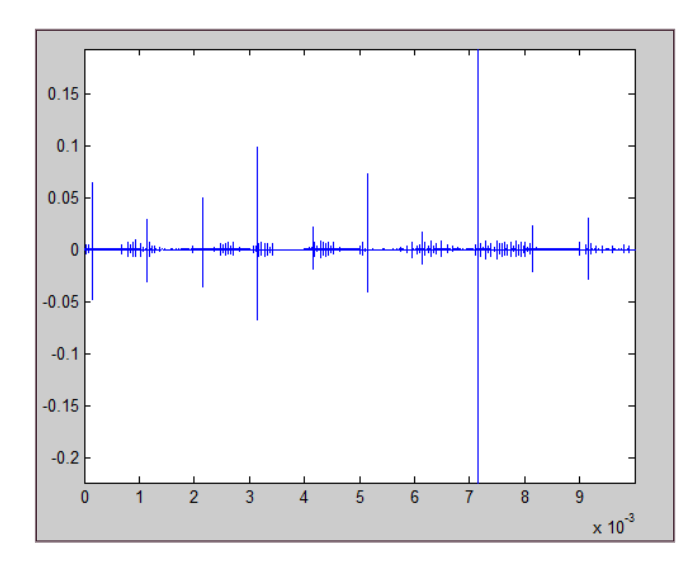

 **Figura 70: Representación de la señal filtrada en función del tiempo** 

El umbral utilizado, para realizar la representación del mapa PRH-PRL (Fig.71) ha sido mucho menor al que hemos utilizado anteriormente.

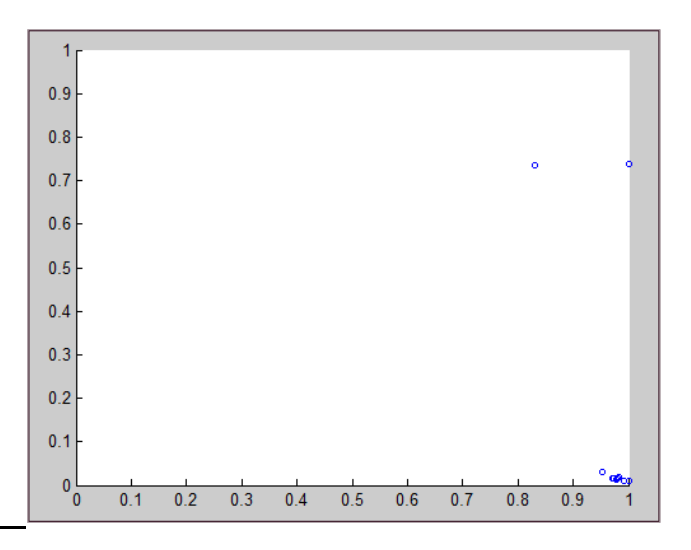

 **Figura 71: Mapa PRH-PRL de la señal filtrada** 

En este mapa se representan muchos menos pulsos que en el de la figura 46. Esto se debe a que esta señal es más limpia, gracias al filtrado. En la figura 46 se observa mejor el número de descargas que hemos tenido. Por lo tanto, no consideramos que sea necesario realizar este filtrado, puesto que aparte de no observarse con claridad todas las descargas, se tarda más tiempo en visualizarlas.

# <span id="page-53-0"></span>**8. CONCLUSIONES**

En este trabajo se describe el fenómeno de las descargas parciales y se presentan los distintos métodos que existen, a día de hoy, para separarlas e incluso identificarlas.

Hemos comprobado cómo, a partir de los métodos propuestos, se puede identificar el tipo de defecto que se está produciendo en un aislamiento, simplemente representando la tasa de repetición de descargas parciales en función de distintos escalones de tensión. En nuestro caso, se ha demostrado que los pulsos generados en el laboratorio corresponden a pulsos de descargas parciales de tipo superficial.

Se ha intentado dar un paso más en el estudio de descargas parciales en corriente continua utilizando un nuevo método de separación entre descargas parciales y ruido de conmutación, mediante el mapa PRH-PRL. Este método consta de dos partes: la elección de los candidatos a ser una posible descarga parcial, y el mapa PRH-PRL, a través del cual podemos distinguir entre un pulso producido por una descarga parcial y uno producido por ruido de conmutación.

La interfaz generada en Guide resulta muy útil para aquellos usuarios que no estén familiarizados con el lenguaje de Matlab, puesto que los únicos parámetros que deben conocer son: la frecuencia de muestreo, el umbral, y los valores necesarios para realizar el mapa PRH-PRL.

No se recomienda la incorporación de la función findpeaks, proporcionada por Matlab, ya que se ha demostrado que no es muy precisa a la hora de elegir los máximos locales, que serán los candidatos que se visualizarán en el mapa PRH-PRL. Esto se debe a que, al representarlos, no se observa con claridad la separación entre descargas parciales y ruido electromagnético.

Mediante el filtrado, la señal es mucho más limpia, y el umbral a partir del cual se debe filtrar es mucho más pequeño. La realización del filtrado lleva tiempo, y los resultados no son lo suficientemente óptimos como para compensar dicho tiempo. Por eso, no es aconsejable realizar el filtrado de la señal antes de proceder a su análisis.

## <span id="page-54-0"></span>**9. TRABAJOS FUTUROS**

Uno de los trabajos futuros podría ser el estudio de la función que describe la evolución de la tasa de repetición de descargas parciales  $f_{PD}(q)$ , es decir, la relación de esta función con la descrita en la ecuación 3, y el estudio de los distintos tipos de ajuste de los coeficientes A y r en función de los tipos de descargas parciales.

$$
y = A \cdot x^{r} \tag{3}
$$

Otro de los trabajos que se podría realizar sería el de localizar descargas parciales, es decir, tratar de encontrar el punto exacto en el que se producen. Bastaría con encontrar la forma de ubicar las descargas parciales que se observan en el mapa PRH-PRL en la representación de los datos en función del tiempo.

También se podría automatizar aún más el análisis, mediante el diseño de un algoritmo que determine el umbral en función de los datos tomados.

Sería conveniente tomar datos de los distintos parámetros que se necesitan para poder repetir las gráficas mostradas en el apartado 3.2.1 Estos parámetros podrían ser: la carga desplazada, la amplitud, el tiempo, los efectos memoria, etc.

Por último, resultaría interesante repetir los experimentos mostrados con otros objetos de ensayo.

# **BIBLIOGRAFÍA**

- <span id="page-55-0"></span>[1] "La Guerra de las corrientes…Edison contra Tesla"; José Manuel López Nicolás, Marzo de 2011: [http://scientiablog.com/2011/03/25/la-guerra-de-las-corrientes-edison-contra](http://scientiablog.com/2011/03/25/la-guerra-de-las-corrientes-edison-contra-tesla/)[tesla/](http://scientiablog.com/2011/03/25/la-guerra-de-las-corrientes-edison-contra-tesla/)
- [2] "Historia de la electricidad", La enciclopedia del saber eléctrico: [http://www.electricalfacts.com/neca/science\\_sp/electricity/history\\_sp.shtml](http://www.electricalfacts.com/neca/science_sp/electricity/history_sp.shtml)
- [3] "Transporte de energía eléctrica en corriente continua: HVDC"; Joan Ignasi Frau, Jordi Gutiérrez, Endesa Distribución. Abril 2005: [http://www.cerien.upc.edu/jornades/jiie2005/ponencies/transporte%20de%20ene](http://www.cerien.upc.edu/jornades/jiie2005/ponencies/transporte%20de%20energia%20electrica%20en%20cc.pdf) [rgia%20electrica%20en%20cc.pdf](http://www.cerien.upc.edu/jornades/jiie2005/ponencies/transporte%20de%20energia%20electrica%20en%20cc.pdf)
- [4] Proyecto Fin de Carrera: "Transporte de energía eléctrica en corriente continua: HVDC-VSC"; Mario Monterrubio Diez. Universidad de Valladolid. Escuela de Ingenierías Industriales. Marzo de 2013.
- [5] Anexo del Informe de la Comisión Europea de Sindicatos Independientes (CESI) A8008164: "Análisis de la necesidad de una nueva interconexión entre Francia y España"; Bruno Cova y Michele de Nigris. Marzo 2008: [http://ec.europa.eu/spain/barcelona/images/documents/annexe\\_es.pdf](http://ec.europa.eu/spain/barcelona/images/documents/annexe_es.pdf)
- [6] "Influencia de la altitud en características eléctricas de los interruptores"; Low Voltaje Products Unidad Breakers & Switches of Asea Brown Boveri (ABB). Junio 2012: <http://www.emb.cl/electroindustria/articulo.mvc?xid=1847>
- [7] "La Transformada Ondícula y sus aplicaciones"; [José Miguel Hobaica](mailto:hobaicamoney@hotmail.com?subject=undefined)  [Alvarado.](mailto:hobaicamoney@hotmail.com?subject=undefined) Universidad de Rice (Houston). Agosto 2011: [http://cnx.org/contents/eae87221-f810-48a9-9275-](http://cnx.org/contents/eae87221-f810-48a9-9275-15119f1d26bb@4/La_Transformada_Ond%C3%ADcula_y_sus) [15119f1d26bb@4/La\\_Transformada\\_Ond%C3%ADcula\\_y\\_sus](http://cnx.org/contents/eae87221-f810-48a9-9275-15119f1d26bb@4/La_Transformada_Ond%C3%ADcula_y_sus)
- [8] "Corriente continua y alterna"; Área de tecnología: <http://www.areatecnologia.com/corriente-continua-alterna.htm>
- [9] Proyecto Fin de Carrera: "Aislantes y conductores utilizados en máquinas eléctricas"; Miguel Ángel Rodríguez Pozueta. Universidad de Cantabria. Departamento de Ingeniería Eléctrica y Energética.
- [10] Proyecto Fin de Carrera: "Introducción a los sistemas de conexión HVDC y su contribución a la mejora de la calidad de la energía eléctrica"; Víctor Bermejo Hernández. Universidad Carlos III de Madrid. Departamento de Tecnología Electrónica.
- [11] Tesis Doctoral: "Medida de descargas parciales en radiofrecuencia"; Ricardo Albarracín Sánchez. Universidad Carlos III de Madrid. Departamento de Ingeniería Eléctrica. Febrero de 2014.
- [12] Tesis Doctoral: "Separación de fuentes de descargas parciales y ruido eléctrico mediante análisis de potencia espectral en alta frecuencia"; Jorge Alfredo Ardila Rey. Universidad Carlos III de Madrid. Departamento de Ingeniería Eléctrica. Mayo de 2014.
- [13] Proyecto Fin de Carrera: "Localización de descargas parciales mediante el estudio radiométrico de señales captadas con antenas UHF"; José Manuel Fresno de Marcos. Universidad Carlos III de Madrid. Departamento de Ingeniería Eléctrica. Leganés, 2012.
- [14] U. Fromm, "Interpretation of Partial Discharges at dc Voltages"; IEEE Transactions on Dielectrics and Electrical Insulation Vol. 2 No. 5, pp. 761-770, 1995.
- [15] Apuntes Tema 6: "Métodos de evaluación de equipamiento eléctrico de Alta Tensión", de la asignatura Ingeniería de Alta Tensión. Universidad Carlos III de Madrid.
- [16] Peter H.F. Morshuis and Johan J. Smit , "Partial Discharges at dc Voltage: Their Mechanism, Detection and Analysis" , IEEE Transactions on Dielectrics and Electrical Insulation Vol. 12, No. 2; pp. 328-340, 2005.
- [17] "El lenguaje Matlab: Programación y desarrollo de algoritmos": [http://es.mathworks.com/products/matlab/features.html#programming\\_algorithd](http://es.mathworks.com/products/matlab/features.html#programming_algorithddevelopment) [development](http://es.mathworks.com/products/matlab/features.html#programming_algorithddevelopment)
- [18] "Creación de apps con interfaces gráficas de usuario en Matlab": <http://es.mathworks.com/discovery/matlab-gui.html>

# <span id="page-57-0"></span>**ANEXOS**

# <span id="page-58-0"></span>ANEXO 1: DESCRIPCIÓN DE COMANDOS DE MATLAB UTILIZADOS PARA EL ANÁLISIS

Para obtener el significado de cualquier comando de Matlab, basta con escribir doc seguido del comando del que se desea obtener información.

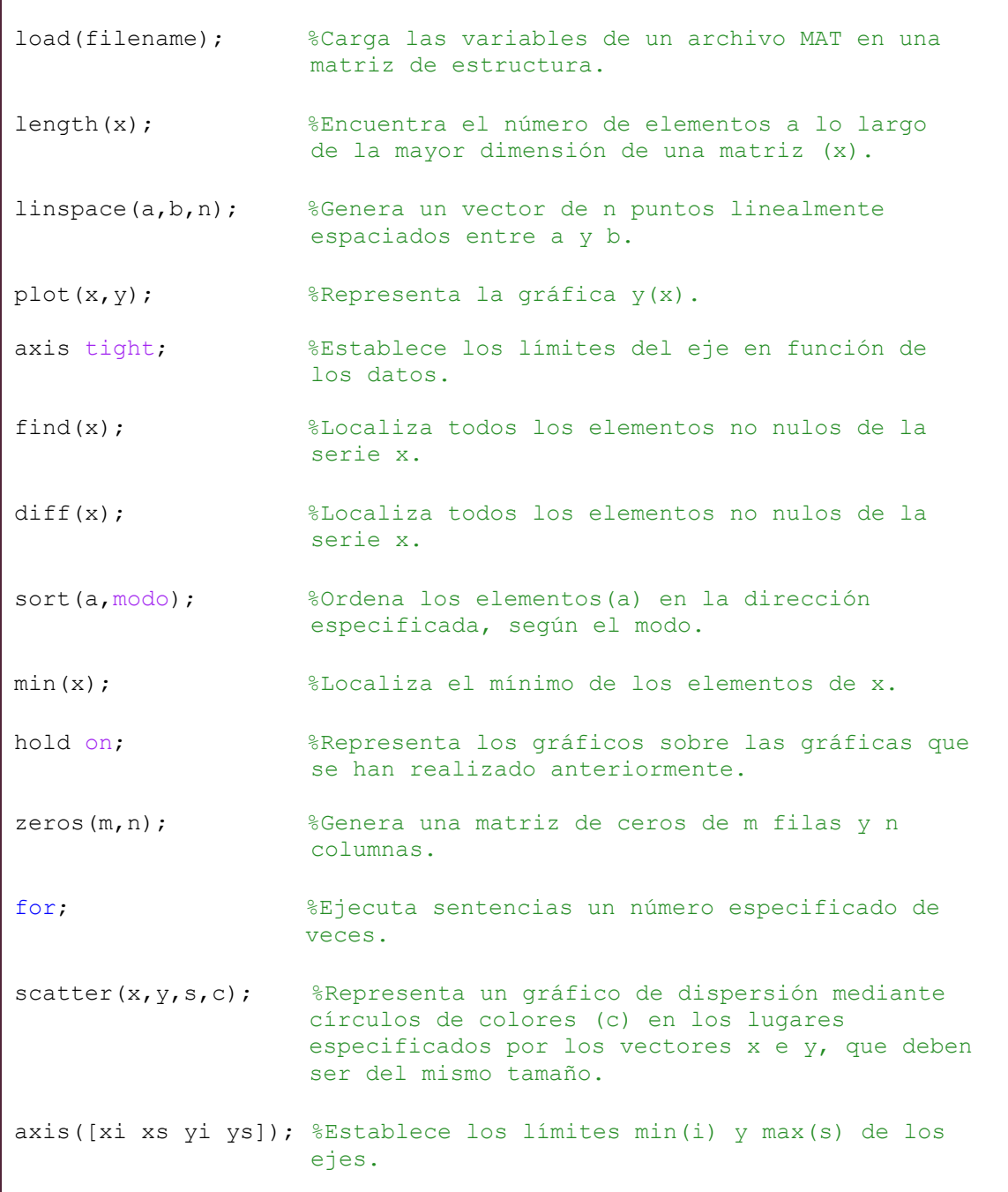

### <span id="page-59-0"></span>ANEXO 2: CÓDIGO GENERADO EN MATLAB PARA LA REALIZACIÓN DEL ANÁLISIS

```
%Introduzca el valor de la frecuencia de muestreo:
fs=1e8; 
%Localice el fichero que contiene los datos:
load('C:\Users\ Archivos\eventos.dat')
datos=eventos;
%Obtención del tiempo de muestreo:
N = length(datos);
tiempo=linspace(0,(N/fs-1/fs),N);
%Introduzca el valor del umbral:
plot(tiempo,datos)
axis tight
umbral=0.05;
%Determinación del intervalo:
candidatos=find(datos>umbral);
derivada=diff(candidatos);
orden derivada=sort((derivada(:)),'ascend');
indice orden=find(orden derivada>50);
indice_intervalo=min(indice_orden);
interva 1o = (orden\_derivada (indice intervalo)-10);
%Visualización de los candidatos:
maximos=find(derivada>intervalo);
hold on, plot(tiempo(candidatos(max)),datos(candidatos(max)),'or')
%PRH-PRL:
numero maximos=length(maximos);
selecto=zeros(numero maximos, 2*intervalo);
for ct=1: numero maximos
    selecto(ct,:)=datos(candidatos(maximos(ct))-
intervalo:candidatos(maximos(ct))+intervalo-1);
end
df=fs/(2*intervalo);
f=[0,6,6,12,40]*1e6;pf=f/df+1;
X=PRHPRL(selecto,2*intervalo,pf);
figure, scatter(X(:, 1), X(:, 2), 10, 'ob')axis([0 1 0 1])
```
## <span id="page-60-0"></span>ANEXO 3: CÓDIGO GENERADO EN MATLAB PARA LA REALIZACIÓN DEL ANÁLISIS CON LA FUNCIÓN FINDPEAKS

```
%Introduzca el valor de la frecuencia de muestreo:
fs=1e8; 
%Localice el fichero que contiene los datos:
load('C:\Users\ Archivos\eventos.dat')
datos=eventos;
%Obtención del tiempo de muestreo:
N = length (datos);
tiempo=linspace(0,(N/fs-1/fs),N);
%Introduzca el valor del intervalo:
plot(tiempo,datos)
axis tight
intervalo=2000;
%Visualización de los candidatos mediante Findpeaks:
[pks,locs]=findpeaks(datos,'minpeaksdistance'.intervalo);
hold on, plot(locs,pks,'or')
%PRH-PRL:
numero maximos =length(pks);
s=zeros(numero_maximos,intervalo);
for ct=1: numero maximos -1
      s(ct,1)=datos(locs(ct)-(intervalo/2):locs(ct)+(intervalo/2)+1):
end
df=fs/(intervalo);
f=[0,6,6,12,40]*1e6;pf=f/df+1;
X=PRHPRL(s,intervalo,pf);
e = cputime-tt
figure, scatter(X(:,1),X(:,2),10,'ob')
axis([0 1 0 1])
```
# <span id="page-61-0"></span>ANEXO 4: CÓDIGO GENERADO EN MATLAB PARA LA REALIZACIÓN DE LA INTERFAZ MEDIANTE GUIDE

A continuación, se muestra la parte que hemos editado del archivo GUI.m. Cabe destacar que, para que una variable se pueda utilizar a lo largo de todo el código, debe guardarse como 'handles.nombre'.

```
% Introducción de la frecuencia de muestreo:
function fs Callback(hObject, eventdata, handles)
fs = str2double(get(hObject, 'String'));
if isnan(fs)
     set(hObject, 'String', 0);
     errordlg('Debe ser un número','Error');
end
handles.fs = fs;
guidata(hObject,handles)
function fs CreateFcn(hObject, eventdata, handles)
if ispc && isequal(get(hObject,'BackgroundColor'), 
get(0,'defaultUicontrolBackgroundColor'))
     set(hObject,'BackgroundColor','white');
end
% Botón 'Archivo':
function archivo Callback(hObject, eventdata, handles)
[FileName, PathName, FilterIndex] = uigetfile('C:\\Users\\ *.dat');data=load([PathName FileName]);
handles.datos=data;
N = length(data);
handles.N=N;
handles.tiempo=linspace(0,handles.N/handles.fs-
1/handles.fs,handles.N);
axes(handles.axes1);
zoom on,
plot(handles.tiempo,handles.datos)
axis tight
guidata(hObject, handles);
```

```
% Introducción del umbral:
function umbral Callback(hObject, eventdata, handles)
axes(handles.axes1);
cla;
umbral = str2double(get(hObject, 'String'));
if isnan(umbral)
     set(hObject, 'String', 0);
     errordlg('Input must be a number','Error');
end
handles.umbral = umbral;
guidata(hObject,handles)
function umbral CreateFcn(hObject, eventdata, handles)
if ispc && isequal(get(hObject,'BackgroundColor'), 
get(0,'defaultUicontrolBackgroundColor'))
     set(hObject,'BackgroundColor','white');
end
% Botón 'Análisis':
function analisis Callback(hObject, eventdata, handles)
candidatos=find(handles.datos>handles.umbral);
dif=diff(candidatos);
ordendif=sort((dif(:)),'ascend');
iordendif=find(ordendif>50);
indintervalo=min(iordendif);
intervalo=(ordendif(indintervalo)-10);
hit=find(dif>intervalo);
axes(handles.axes1);
zoom on,
plot(handles.tiempo,handles.datos)
hold on, 
plot(handles.tiempo(candidatos(hit)),handles.datos(candidatos(hit)),
'or')
nhit=length(hit);
selecto=zeros(nhit, 2*intervalo);
for ct=1:nhit
     selecto(ct,:)=handles.datos(candidatos(hit(ct))-
intervalo:candidatos(hit(ct))+intervalo-1);
end
handles.intervalo=intervalo;
handles.selecto=selecto;
guidata(hObject,handles);
```

```
% Introducción de la frecuencia máxima:
function fmax_Callback(hObject, eventdata, handles)
f1m = str2double(get(hObject, 'String'));
if isnan(f1m)
     set(hObject, 'String', 0);
     errordlg('Debe ser un número','Error');
end
handles.f1m = f1m;
guidata(hObject,handles)
function fmax CreateFcn(hObject, eventdata, handles)
if ispc && isequal(get(hObject,'BackgroundColor'), 
get(0,'defaultUicontrolBackgroundColor'))
     set(hObject,'BackgroundColor','white');
end
% Introducción de la f1L:
function fll Callback(hObject, eventdata, handles)
f1L = str2double(get(hObject, 'String'));
if isnan(f1L)
     set(hObject, 'String', 0);
     errordlg('Debe ser un número','Error');
end
handles.f1L = f1L;
guidata(hObject,handles)
function fll CreateFcn(hObject, eventdata, handles)
if ispc && isequal(get(hObject,'BackgroundColor'), 
get(0,'defaultUicontrolBackgroundColor'))
     set(hObject,'BackgroundColor','white');
end
% Introducción de la f2L:
function f2l Callback(hObject, eventdata, handles)
f2L = str2double(get(hObject, 'String'));
if isnan(f2L)
     set(hObject, 'String', 0);
     errordlg('Debe ser un número','Error');
end
handles.f2L = f2L;guidata(hObject,handles)
function f2l CreateFcn(hObject, eventdata, handles)
if ispc && isequal(get(hObject,'BackgroundColor'), 
get(0,'defaultUicontrolBackgroundColor'))
     set(hObject,'BackgroundColor','white');
end
```

```
% Introducción de la f1H:
function f1h Callback(hObject, eventdata, handles)
f1H = str2double(get(hObject, 'String'));
if isnan(f1H)
    set(hObject, 'String', 0);
     errordlg('Debe ser un número','Error');
end
handles.f1H = f1H;
guidata(hObject,handles)
function flh CreateFcn(hObject, eventdata, handles)
if ispc && isequal(get(hObject,'BackgroundColor'), 
get(0,'defaultUicontrolBackgroundColor'))
     set(hObject,'BackgroundColor','white');
end
% Introducción de la f2H:
function f2h Callback(hObject, eventdata, handles)
f2H = str2double(qet(hObject, 'String'));if isnan(f2H)
     set(hObject, 'String', 0);
     errordlg('Debe ser un número','Error');
end
handles.f2H = f2H;
guidata(hObject,handles)
function f2h CreateFcn(hObject, eventdata, handles)
if ispc && isequal(get(hObject,'BackgroundColor'), 
get(0,'defaultUicontrolBackgroundColor'))
     set(hObject,'BackgroundColor','white');
end
% Slider fmax:
function slider1 Callback(hObject, eventdata, handles)
f1m=get(hObject,'Value');
set(handles.fmax,'String',(f1m*handles.fs/2));
handles.f1m =f1m*handles.fs/2;
step=(1/(2*handles.intervalo));
sliderStep = [step, step];
set(hObject, 'Min', 0);
set(hObject, 'Max', 1);
set(hObject, 'SliderStep', sliderStep);
guidata(hObject,handles)
```

```
% Slider f1L:
function slider2 Callback(hObject, eventdata, handles)
fll=get(hObject, Value');
set(handles.f1l,'String',(f1l*handles.fs/2));
handles.f1L =f1l*handles.fs/2;
step=(1/(2*handles.intervalo));
sliderStep = [step, step];
set(hObject, 'Min', 0);
set(hObject, 'Max', 1);
set(hObject, 'SliderStep', sliderStep);
guidata(hObject,handles)
% Slider f2L:
function slider3 Callback(hObject, eventdata, handles)
f2l=get(hObject,'Value');
set(handles.f2l,'String',(f2l*handles.fs/2));
handles.f2L = f21*handles.fs/2;
step=(1/(2*handles.intervalo));
sliderStep = [step, step];
set(hObject, 'Min', 0);
set(hObject, 'Max', 1);
set(hObject, 'SliderStep', sliderStep);
guidata(hObject,handles)
% Slider f1H:
function slider4 Callback(hObject, eventdata, handles)
f1h=get(hObject,'Value');
set(handles.f1h, 'String', (f1h*handles.fs/2));
handles.f1H = f1h*handles.fs/2;
step=(1/(2*handles.intervalo));
sliderStep = [step, step];
set(hObject, 'Min', 0);
set(hObject, 'Max', 1);
set(hObject, 'SliderStep', sliderStep);
guidata(hObject,handles)
% Slider f2H:
function slider5 Callback(hObject, eventdata, handles)
f2h=get(hObject,'Value');
set(handles.f2h,'String',(f2h*handles.fs/2));
handles.f2H = f2h*handles.fs/2;
step=(1/(2*handles.intervalo));
sliderStep = [step, step];
set(hObject, 'Min', 0);
set(hObject, 'Max', 1);
set(hObject, 'SliderStep', sliderStep);
guidata(hObject,handles)
```

```
% Botón 'PRH-PRL':
function prhprl Callback(hObject, eventdata, handles)
df=(handles.fs/(2*handles.intervalo));
f=[handles.f1L handles.f2L handles.f1H handles.f2H handles.f1m];
pf=f/df+1;
```

```
% Botón 'Salir':
```

```
function salir Callback(hObject, eventdata, handles)
close(gcbf)
```